# Die ische Komöd

# dante Deutschsprachige Anwendervereinigung TEX e.V.

25. Jahrgang Heft 1/2013 Februar 2013

# 1/2013

## Impressum

»Die TEXnische Komödie« ist die Mitgliedszeitschrift von DANTE e.V. Der Bezugspreis ist im Mitgliedsbeitrag enthalten. Namentlich gekennzeichnete Beiträge geben die Meinung der Autoren wieder. Reproduktion oder Nutzung der erschienenen Beiträge durch konventionelle, elektronische oder beliebige andere Verfahren ist nicht gestattet. Alle Rechte zur weiteren Verwendung außerhalb von DANTE e.V. liegen bei den jeweiligen Autoren.

Beiträge sollten in Standard-EIFX-Quellcode unter Verwendung der Dokumentenklasse dtk erstellt und per E-Mail oder Datenträger (CD/DVD) an untenstehende Adresse der Redaktion geschickt werden. Sind spezielle Makros, ETFX-Pakete oder Schriften notwendig, so müssen auch diese komplett mitgeliefert werden. Außerdem müssen sie auf Anfrage Interessierten zugänglich gemacht werden. Weitere Informationen für Autoren findet man auf der Projektseite http://projekte.dante.de/DTK/AutorInfo von DANTE e.V.

Diese Ausgabe wurde mit LuaTeX, Version beta-0.70.2-2012052410 (format=lualatex 2012.7.8) (TEXLive 2012) erstellt. Als Standard-Schriften kamen Linux Libertine, Linux Biolinum, Bera Mono und TEX Gyre Pagella Math zum Einsatz.

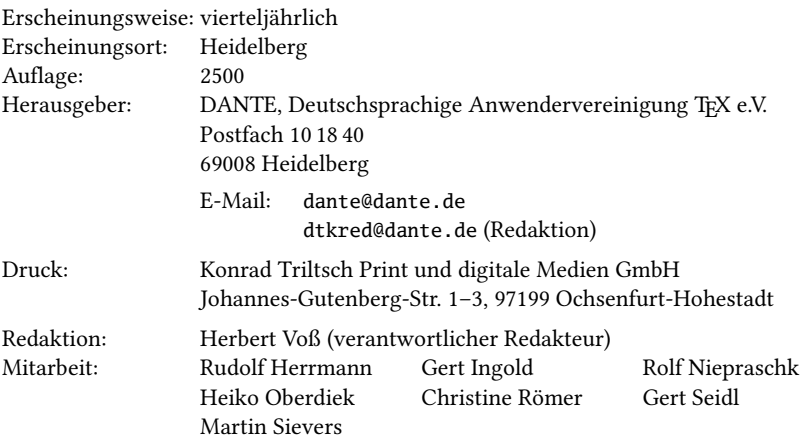

Redaktionsschluss für Heft 2/2013: 15. April 2013 ISSN 1434-5897

# Editorial

Liebe Leserinnen und liebe Leser,

man will ja mit der TEX-Distribution immer auf dem Laufenden sein, um auch neueste Berichte zu TFX und seinen »Verwandten« in unserer Zeitschrift »Die TEXnische Komödie« mit entsprechenden Beispielen setzen zu können. So benutze ich neben dem normalen TEXLive-Repositorium auch TEXLive-Contrib (http:// tlcontrib.metatex.org) für die Aktualisierung von LuaTFX. Die »Komödie« wird seit einigen Ausgaben mit LuaL<sup>AT</sup>EX gesetzt, da die Berichte zu OpenType-Schriften und LuaTEX so einfacher eingebunden werden können. Das Erstaunen war sehr groß, als ich nach einer entsprechenden Mitteilung, dass eine neue Version von LuaTFX zur Verfügung steht, meinen TFXLive-Manager meine Distribution entsprechend aktualisieren ließ und daraufhin LuaLTEX nicht mehr lief. Was war passiert?

Die Entwicklung von LuaTFX erfolgt völlig unabhängig von LuaLTFX. Es wird dabei leider nur Rücksicht auf ConTFXt-Nutzer, nicht jedoch auf LATEX-Nutzer genommen. Es gilt allgemein, dass bei XELATEX oder LuaLATEX Schriften grundsätzlich mit dem Paket fontspec geladen werden sollten. Allerdings werden dadurch 65 zusätzliche Pakete eingebunden, unter anderem auch mehrere Lua-Module. Ändert sich nun etwas in LuaTEX oder auch Lua, ist man von mehreren Paketautoren abhängig, dass sie ihre Pakete, die sich auf LuaLTEX beziehen, an diese Änderungen anpassen. Dies ist insofern ein misslicher Zustand, als es sich um grundlegende Pakete handelt, die man mit der Anwendung von LuaLTEX und fontspec beziehungsweise unicode-math immer benötigen wird. Es ist oft schon schwierig, dass ein Autor auf aktuelle Änderungen zeitnah reagiert, aber bei mehreren Autoren scheint das fast unmöglich. So musste ich das Update wieder rückgängig machen und warte nun auf die entsprechenden Änderungen.

Mittlerweile haben wir in fast jeder Ausgabe etwas zum Thema LuaTEX oder Schriften im Format OpenType: Eher zufällig stieß ich im Internet auf die »Arcandis Digital Foundry«, die sich bei offenen und freien Schriften engagiert. Mein Interesse wurde vor allen Dingen durch die mathematische Schrift »VenturisADFMath-Regular« geweckt, die zu den entsprechenden Textschriften passt.

Uwe Ziegenhagen berichtet über die Erstellung eines »Rollup-Displays«, sozusagen mit LATEX für LATEX. Alle, die zwischenzeitlich die Webseite http://www.ctan.org besucht haben, werden die neue Aufmachung bemerkt haben. Gerd Neugebauer beschreibt hier die wesentlichen Änderungen und vor allem die Neuerungen.

Mit den Beiträgen von Christian Justen und Heiner Richter setzen wir die Reihe »Einsatz von LATEX im beruflichen Alltag« fort. Wir freuen uns immer über Berichte aus diesem Bereich.

Charles Schaum hat einen der vielen im Netz kursierenden und mehr oder weniger obskuren TEX-Quelltexte kommentiert, sodass man Definitionen und Rekursionen innerhalb von TEX besser, wenn nicht überhaupt erstmalig, verstehen kann. Von Heiko Oberdiek finden Sie eine Lösung für einen Autorenindex mit Fortschrittsanzeige.

Ich wünsche Ihnen wie immer viel Spaß beim Lesen und verbleibe mit TEXnischen Grüßen,

Ihr Herbert Voß

# Hinter der Bühne

## Vereinsinternes

## Grußwort

#### Liebe Mitglieder,

ich hoffe, Sie sind gut in das neue Jahr gestartet, dessen erste Wochen schon wieder Vergangenheit sind. Die Frühjahrstagung in Gießen nähert sich mit großen Schritten. Ich freue mich sehr darauf, viele von Ihnen vor Ort zu treffen, um gemeinsam »TFX und Freunde« zu erleben. Gleichzeitig werfen die kommende Herbsttagung in Köln und insbesondere das 25-jährige Vereinsjubiläum im nächsten Jahr bereits ihre Schatten voraus. Haben Sie Ideen und Vorschläge für das Festprogramm? Dann lassen Sie es den Vorstand möglichst frühzeitig wissen.

In diesen Tagen ist in den Medien viel vom Vereinssterben die Rede. Dies ist keineswegs nur vom Vereinszweck, der Region, der Altersstruktur oder der Tradition abhängig. Vielmehr scheint es vor allem mit dem Verständnis von Vereinsleben, Engagement und dem Respekt untereinander, insbesondere aktiven Mitgliedern gegenüber, zusammenzuhängen. Verstehen Sie mich nicht falsch: Ich male hier selbstverständlich nicht den Teufel einer Vereinsauflösung an die Wand! Unser Verein verfügt glücklicherweise über viele Mitglieder, die sich regelmäßig bei verschiedenen Gelegenheiten einbringen. Ich mache mir jedoch Gedanken, wie wir das Engagement der Aktiven bewahren und gleichzeitig neue Freiwillige hinzugewinnen können, um den Verein langfristig so stabil und rege zu halten wie wir ihn schätzen. Besonders bei Tagungen stellt sich mir diese Frage immer wieder neu: Warum geht die Bereitschaft, einen Vortrag zu halten, immer weiter zurück? Was müssen wir potentiellen Interessenten »bieten«, um die Zahl der Einreichungen zu steigern? Wie können wir (wieder) mehr Publikum zu unseren Konferenzen »locken«; wie steigern wir die Attraktivität unserer Veranstaltungen?

Doch auch außerhalb von Tagungen haben wir aus meiner Sicht noch genügend Baustellen, die zu gravierend sind, um auf die lange Bank geschoben zu werden. Hier bleiben nur die Alternativen, entweder Geld für externe Dienstleister auszugeben oder eben doch eine interne Lösung durch Freiwillige anzustreben, sofern Dinge nicht im Sand verlaufen sollen. Das Thema »Internetauftritt« ist definitiv eine solche Baustelle, die nicht nur innerhalb des Vorstands regelmäßig heiß diskutiert wird. Auch wenn die Mühlen manchmal langsamer mahlen als von manchem

gewünscht, so bin ich guter Dinge, dass wir innerhalb der nächsten Monate zu einer ansprechenden Lösung gelangen werden.

Die Überarbeitung der CTAN-Website in den vergangenen Monaten ist ein sehr gutes Beispiel für gelungenes Engagement zum Wohle vieler TEX-Nutzer – auch außerhalb des Vereins. In dieser Ausgabe der DTK finden Sie einen ausführlichen Bericht zu den Umstellungen. Weitere Anpassungen erfolgen fortlaufend und werden die Nutzung weiter verbessern. Ich habe dies in vergangenen Grußworten bereits geschrieben, wiederhole mich in diesem Punkt aber gern: CTAN ist nicht selbstverständlich. Es stellt eine sehr große Erleichterung für Anwender weltweit da und ist auch als »Verkaufsargument« für den Einsatz von TEX bestens geeignet.

Der ein oder andere von Ihnen kennt vielleicht das »Tübinger System von Textverarbeitungsprogrammen« (TUSTEP), das man durchaus als geisteswissenschaftlichen, gleichaltrigen Bruder des TEX-Satzsystems bezeichnen kann. Beide Systeme liefern qualitativ hochwertigen (wissenschaftlichen) Textsatz, haben jedoch ganz unterschiedliche Verbreitungs- und Entwicklungswege eingeschlagen. Während TUSTEP bis vor wenigen Jahren zentralistisch und stark institutionalisiert von einem kleinen Personenkreis als mehr oder weniger »monolithischer Block« weiterentwickelt wurde, ermunterte Donald Knuth Anwender schon früh dazu, den Quellcode als Grundlage für Experimente und Weiterentwicklungen zu verwenden. Ich persönlich bin der festen Überzeugung, dass er mit seinem Opensource-Ansatz auf das richtige Pferd gesetzt hat. Die Zahl und Qualität der Erweiterungen sowie die Zahl der Nutzer, die Verbreitung und die Nutzergruppen weltweit sind ein eindeutiger Beleg dafür. Wir alle profitieren enorm von dieser Grundsatzentscheidung und sollten uns jedes Mal darüber freuen, wenn wir wieder einmal das Satzergebnis bewundern oder eine neue interessante Erweiterung ausprobieren.

Doch auch und gerade in einer so starken Opensource-Welt muss es Platz für kommerzielle Dienstleister geben. Sie sorgen für die vollständige Akzeptanz außerhalb der »Community«. Deshalb wollen wir als Verein diesen Anbietern eine größere Plattform bieten. Dazu werden zum einen unsere Firmenmitglieder die Möglichkeit bekommen, sich in der DTK vorzustellen. Zum anderen möchten wir die zahlreichen Ein-Mann- und Ein-Frau-Unternehmen unterstützen, die sich im »TEXnischen« Bereich bewegen. Sie sollen auf unserer Internetseite gesondert präsentiert werden. Alle Interessenten können dazu ihr Logo (sofern vorhanden) sowie einen beschreibenden Text von maximal 500 Zeichen (Textformat oder HTML-Code) samt Link an vorstand@dante.de schicken.

Ich wünsche Ihnen eine spannende Lektüre und freue mich auf Ihre Anregungen.

Herzlichst Ihr/Euer Martin Sievers

## Die Schrift Venturis

## Herbert Voß

In der »TEXnischen Komödie« oder der »TUGboat« wurden bereits einige Schriften im Format OpenType angegeben, die auch über einen mathematischen Zeichensatz verfügen. [3, 5, 6] Gemessen an der Zahl der verfügbaren Schriften für Text, ist die Zahl der Schriften für Mathematik mehr als überschaubar. Neu hinzukommende Varianten werden daher immer begrüßt.

## Einleitung

Die »Arkandis Digital Foundry« – im Folgenden als ADF bezeichnet – wurde von Hirwin Harendal ins Leben gerufen, »to offer a large collection of high quality fonts for publication and open source programs«. Auf der Webseite http://arkandis. tuxfamily.org/ findet man mehrere Schriftfamilien in den Formaten OpenType (OTF – PS outlines), TrueType (TTF – TT outlines und TTC – TT Collection), Type 1 (PS) und Web Open Font Format (WOFF) zum freien Herunterladen. Die möglichen Schriften werden dabei nach ADF-, OPEN- und TUG-Fonts unterschieden (siehe Tabellen 1–3).

Tabelle 1: Zusammenstellung der ADF-Schriften. Die Lizenz ist die GNU General Public License V2 oder später. Die letzten beiden stehen unter der Open-Font-License (OFL).

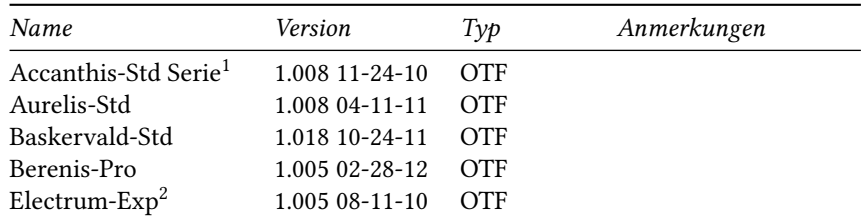

<sup>1</sup>Alternative zu Garamond, Galliard, Horley old style, Sabon oder Bembo.

<sup>2</sup>Alternative zu Eurostile oder URW-City

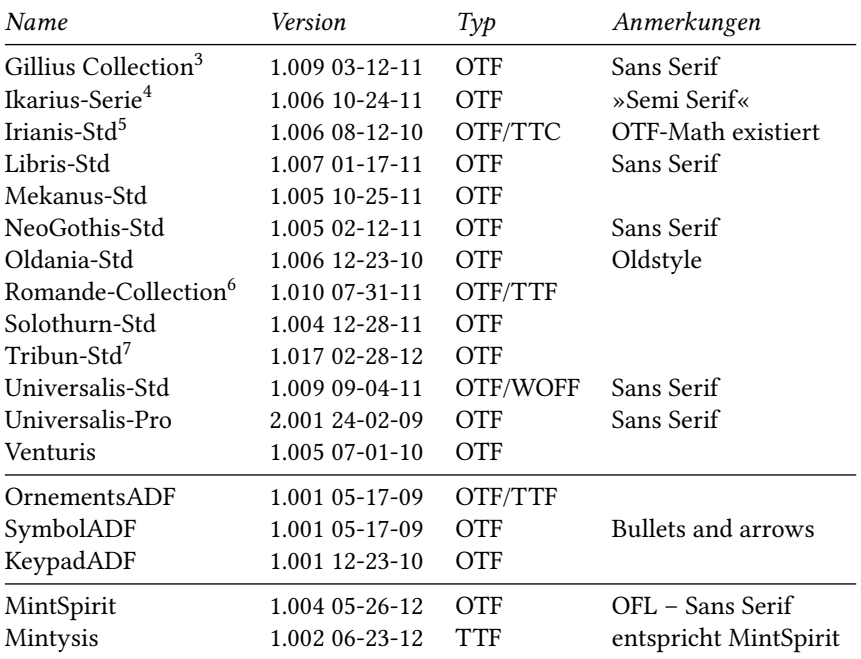

Die unter dem Begriff »Open Fonts« gelisteten Schriften (Tabelle 2) sind im Wesentlichen eine Erweiterung der Ghostscript-Schriften (http://sourceforge. net/projects/gs-fonts/), die wiederum eine OpenSource-Variante der Standard-PostScript-Schriften darstellen (http://www.math.utah.edu/~beebe/fonts/ postscript-type-1-fonts.html). Daher findet man diese Schriften, bis auf die SwitzeraADF, auch im Format Type 1.

Der größte Teil der Schriften liegt im Format OpenType vor und kann daher nur mit X<sub>E</sub>TEX oder LuaTEX genutzt werden. Dagegen gibt es von den als TEX-Fonts bezeichneten Schriften jeweils Type-1-Varianten, die bereits bei einer Installation von TEXLive oder MiKTEX vorhanden sind, sodass man unter \$TEXMF/fonts/type1/ arkandis/ folgende Verzeichnisse finden sollte, was hier mit Listing 1 nur für die Betriebssystem-Plattform Linux gezeigt wird.

<sup>3</sup> Basiert auf der Schrift Gill Sans.

<sup>4</sup>Alternative zur Albertus.

<sup>5</sup>Alternative zu Goudy, Garamond oder Caslon.

<sup>6</sup>Alternative zu Times, Tiffany oder Caslon.

<sup>7</sup>Alternative zu Times New Roman.

| Name          | Version        | Тур        | Anmerkungen                                                                                                    |
|---------------|----------------|------------|----------------------------------------------------------------------------------------------------|
| GS Fonts Add. | $02 - 15 - 10$ | Type 1     | AFPL – Beinhaltet Kapitälchen (small<br>caps) und »old style«-Ziffern für: URW-<br>Classico, URW Garamond No8 und<br>URWPalladio (für alle Stile).                      |
| Verana Sans   | $07 - 31 - 11$ | OTF/Type 1 | Vera License – OTF and Postscript Ty-<br>pe 1 Font-Formate für »Bitstream Ve-<br>ra Sans«-Fonts, einschließlich alterna-<br>tiver Gewichte für Normal, Medium,<br>Demi. |
| Verana Serif  | $07 - 31 - 11$ | OTF/Type 1 | Vera License – OTF und Postscript Ty-<br>pe 1 Font-Formate für »Bitstream Vera<br>Serif«-Fonts, mit einer Italic-Version.                                               |
| SwitzeraADF   | $03 - 05 - 11$ | OTF        | Vera/GNU - Font-Collection, abgeleitet<br>von »Vera Sans«-Fonts. SwitzeraADF<br>Normal, light, condensed, extra Bold,<br>Light condensed und extended families.         |

Tabelle 2: Zusammenstellung der OpenFonts-Schriften. Die Lizenz ist jeweils angegeben.

Tabelle 3: Zusammenstellung der TUG-Fonts. Die Lizenz der Pakete ist jeweils LPPL und die der Schriften ist in den Dateien angegeben.

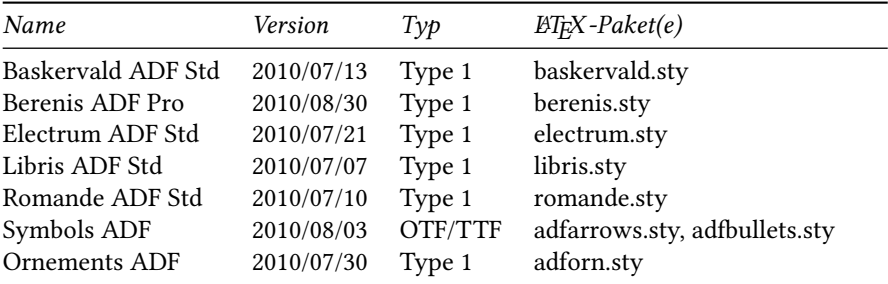

Listing 1: Vorhandene Arkandis-Schriftverzeichnisse für eine Standardinstallation von T<sub>E</sub>XLive 2012.

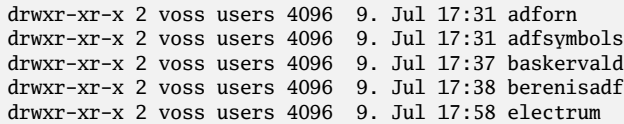

```
drwxr-xr-x 2 voss users 4096 9. Jul 18:14 libris
drwxr-xr-x 2 voss users 4096 9. Jul 18:25 romande
drwxr-xr-x 2 voss users 4096 9. Jul 18:31 venturis
drwxr-xr-x 2 voss users 4096 9. Jul 18:31 venturis2
drwxr-xr-x 2 voss users 4096 9. Jul 18:31 venturisold
drwxr-xr-x 2 voss users 4096 9. Jul 18:31 venturissans
drwxr-xr-x 2 voss users 4096 9. Jul 18:31 venturissans2
```
Installiert man alle Schriften im Format OpenType, so sollten die folgenden Varianten zur Verfügung stehen, wobei hier nur der PostScript-Name angegeben wird:

"VenturisADF-Bold", "VenturisADF-BoldItalic", "VenturisADF-Italic", "VenturisADF-Regular", "VenturisADFCd-Bold", "VenturisADFCd-BoldItalic", "VenturisADFCd-Italic", "VenturisADFCd-Regular", "VenturisADFCdStyle-Bold", "VenturisADFCdStyle-BoldItalic", "VenturisADFCdStyle-Italic", "VenturisADFCdStyle-Regular", "VenturisADFHeavy", "VenturisADFHeavy-Italic", "VenturisADFMath-Regular", "VenturisADFStyle-Bold", "VenturisADFStyle-BoldItalic", "VenturisADFStyle-Italic", "VenturisADFStyle-Regular", "VenturisSansADF-Bold", "VenturisSansADF-BoldItalic", "VenturisSansADF-Italic", "VenturisSansADF-Regular", "VenturisSansADFCd-Bold", "VenturisSansADFCd-BoldItalic", "VenturisSansADFCd-Italic", "VenturisSansADFCd-Regular", "VenturisSansADFEx-Bold", "VenturisSansADFEx-BoldItalic", "VenturisSansADFEx-Italic", "VenturisSansADFEx-Regular", "VenturisSansADFLt-Bold", "VenturisSansADFLt-BoldItalic", "VenturisSansADFLt-Italic", "VenturisSansADFLt-Regular", "VenturisSansADFHeavy", "VenturisSansADFHeavy-Oblique",

## Schriftmuster

VenturisADF

Regular

Remember that Arkandis Digital Foundry offers only alternative font typefaces or derivative works that have the »look« of commercial fonts. If you need or want a specific commercial font, buy it. Thank you.

*Remember that Arkandis Digital Foundry offers only alternative font typefaces or derivative works that have the »look« of commercial fonts. If you need or want a specific commercial font, buy it. Thank you.*

**Remember that Arkandis Digital Foundry offers only alternative font typefaces or derivative works that have the »look« of commercial fonts. If you need or want a specific commercial font, buy it. Thank you.**

*Remember that Arkandis Digital Foundry offers only alternative font typefaces or derivative works that have the »look« of commercial fonts. If you need or want a specific commercial font, buy it. Thank you.*

Condensed – VenturisADFCd

Remember that Arkandis Digital Foundry offers only alternative font typefaces or derivative works that have the »look« of commercial fonts. If you need or want a specific commercial font, buy it. Thank you.

*Remember that Arkandis Digital Foundry offers only alternative font typefaces or derivative works that have the »look« of commercial fonts. If you need or want a specific commercial font, buy it. Thank you.*

**Remember that Arkandis Digital Foundry offers only alternative font typefaces or derivative works that have the »look« of commercial fonts. If you need or want a specific commercial font, buy it. Thank you.**

*Remember that Arkandis Digital Foundry offers only alternative font typefaces or derivative works that have the »look« of commercial fonts. If you need or want a specific commercial font, buy it. Thank you.*

#### Style – VenturisADFStyle

Remember that Arkandis Digital Foundry offers only alternative font typefaces or derivative works that have the »look« of commercial fonts. If you need or want a specific commercial font, buy it. Thank you.

*Remember that Arkandis Digital Foundry offers only alternative font typefaces or derivative works that have the »look« of commercial fonts. If you need or want a specific commercial font, buy it. Thank you.*

*Remember that Arkandis Digital Foundry offers only alternative font typefaces or derivative works that have the »look« of commercial fonts. If you need or want a specific commercial font, buy it. Thank you.*

**Remember that Arkandis Digital Foundry offers only alternative font typefaces or derivative works that have the »look« of commercial fonts. If you need or want a specific commercial font, buy it. Thank you.**

#### CondensedStyle – VenturisADFCdStyle

Remember that Arkandis Digital Foundry offers only alternative font typefaces or derivative works that have the »look« of commercial fonts. If you need or want a specific commercial font, buy it. Thank you.

*Remember that Arkandis Digital Foundry offers only alternative font typefaces or derivative works that have the »look« of commercial fonts. If you need or want a specific commercial font, buy it. Thank you.*

**Remember that Arkandis Digital Foundry offers only alternative font typefaces or derivative works that have the »look« of commercial fonts. If you need or want a specific commercial font, buy it. Thank you.**

*Remember that Arkandis Digital Foundry offers only alternative font typefaces or derivative works that have the »look« of commercial fonts. If you need or want a specific commercial font, buy it. Thank you.*

Heavy – VenturisADFHeavy

Remember that Arkandis Digital Foundry offers only alternative font typefaces or derivative works that have the »look« of commercial fonts. If you need or want a specific commercial font, buy it. Thank you.

*Remember that Arkandis Digital Foundry offers only alternative font typefaces or derivative works that have the »look« of commercial fonts. If you need or want a specific commercial font, buy it. Thank you.*

#### VenturisSansADF

#### Standard

Remember that Arkandis Digital Foundry offers only alternative font typefaces or derivative works that have the »look« of commercial fonts. If you need or want a specific commercial font, buy it. Thank you.

*Remember that Arkandis Digital Foundry offers only alternative font typefaces or derivative works that have the »look« of commercial fonts. If you need or want a specific commercial font, buy it. Thank you.*

**Remember that Arkandis Digital Foundry offers only alternative font typefaces or derivative works that have the »look« of commercial fonts. If you need or want a specific commercial font, buy it. Thank you.**

*Remember that Arkandis Digital Foundry offers only alternative font typefaces or derivative works that have the »look« of commercial fonts. If you need or want a specific commercial font, buy it. Thank you.*

#### Light – VenturisADFLt

Remember that Arkandis Digital Foundry offers only alternative font typefaces or derivative works that have the »look« of commercial fonts. If you need or want a specific commercial font, buy it. Thank you.

*Remember that Arkandis Digital Foundry offers only alternative font typefaces or derivative works that have the »look« of commercial fonts. If you need or want a specific commercial font, buy it. Thank you.*

**Remember that Arkandis Digital Foundry offers only alternative font typefaces or derivative works that have the »look« of commercial fonts. If you need or want a specific commercial font, buy it. Thank you.**

*Remember that Arkandis Digital Foundry offers only alternative font typefaces or derivative works that have the »look« of commercial fonts. If you need or want a specific commercial font, buy it. Thank you.*

Condensed – VenturisSansADFCd

Remember that Arkandis Digital Foundry offers only alternative font typefaces or derivative works that have the »look« of commercial fonts. If you need or want a specific commercial font, buy it. Thank you.

*Remember that Arkandis Digital Foundry offers only alternative font typefaces or derivative works that have the »look« of commercial fonts. If you need or want a specific commercial font, buy it. Thank you.*

**Remember that Arkandis Digital Foundry offers only alternative font typefaces or derivative works that have the »look« of commercial fonts. If you need or want a specific commercial font, buy it. Thank you.**

*Remember that Arkandis Digital Foundry offers only alternative font typefaces or derivative works that have the »look« of commercial fonts. If you need or want a specific commercial font, buy it. Thank you.*

#### Extended – VenturisSansADFEx

Remember that Arkandis Digital Foundry offers only alternative font typefaces or derivative works that have the »look« of commercial fonts. If you need or want a specific commercial font, buy it. Thank you.

*Remember that Arkandis Digital Foundry offers only alternative font typefaces or derivative works that have the »look« of commercial fonts. If you need or want a specific commercial font, buy it. Thank you.*

**Remember that Arkandis Digital Foundry offers only alternative font typefaces or derivative works that have the »look« of commercial fonts. If you need or want a specific commercial font, buy it. Thank you.**

*Remember that Arkandis Digital Foundry offers only alternative font typefaces or derivative works that have the »look« of commercial fonts. If you need or want a specific commercial font, buy it. Thank you.*

Heavy – VenturisSansADFHeavy

Remember that Arkandis Digital Foundry offers only alternative font typefaces or derivative works that have the »look« of commercial fonts. If you need or want a specific commercial font, buy it. Thank you.

Remember that Arkandis Digital Foundry offers only alternative font typefaces or derivative works that have the »look« of commercial fonts. If you need or want a specific commercial font, buy it. Thank you.

## Mathematik

Der mathematische Font im Format OpenType verfügt bereits über eine große Zahl an Symbolen, jedoch bedarf es noch einiger Verbesserungen, beispielsweise bei den Integralzeichen. Wann und ob die mathematischen Zeichen jemals fertig gestellt werden, lässt sich anhand der Angaben auf der Webpräsenz nicht klären. Das folgende Beispiel zeigt die Anwendung der Schrift Venturis für Text und Mathematik. Theorem 1 (Residuum). Für eine in einer punktierten Kreisscheibe  $D\&a$  analytische Funktion f definiert man das Residuum im Punkt a als

$$
\operatorname{Res}_{z=a} f(z) = \operatorname{Res}_{a} f = \frac{1}{2\pi i} \int_C f(z) dz,
$$

 $\sum_{z=a}^{x=a} \frac{1}{a} \sum_{j=0}^{a} \sum_{c} \frac{1}{c}$ <br>wobei  $C \subseteq D\{a\}$  ein geschlossener Weg mit  $n(C, a) = 1$  ist (z. B. ein entgegen dem Uhrzeigersinn durchlaufener Kreis).

ΑΛΔΣΒΣΩΣΕΕΓGHIJKLMNOΘΩΡΦΠΞΙJVWXYYΨZ ABCDabcd1234

 $ac\ b\beta c\partial d\delta e \epsilon \epsilon f \zeta g \gamma h h i j k k \lambda m n \eta \theta \partial o \sigma \zeta \varphi \varphi \varphi \rho \rho g q r s t \tau \pi u \mu \nu \nu \nu \omega \varpi$ <br> $xyz \approx \varphi y = f(x)$ 

 $xyz \infty \in \mathcal{O}y = f(x)$   $\Sigma \prod \prod \sum \sum_{a}^{b}$ 

 $\overline{a}$  $\int_a^b \Pi_a^b$  $\overline{a}$ 

υ ν υ<br>Γ ί Π  $\frac{a}{a}$   $\frac{a}{a}$ 

## Literatur

- [1] Paul Isambert: OpenType fonts in LuaT<sub>E</sub>X; TUGBoat; 33(1), S. 59-85; 2012.
- [2] Will Robertson und Philipp Stephani: Experimental Unicode mathematical typesetting: The unicode-math package; Jan. 2011.
- [3] Ulrik Vieth: OpenType math font development: Progress and challenges; TUG-Boat; 33(3), S. 302–308; 2012.
- [4] Herbert Voß: Ausgabe vorhandener OpenType- oder TrueType-Schriften einer Schriftfamilie mit LuaL/TFX; Die TFXnische Komödie; 3/2011, S. 61-67; Aug. 2011.
- [5] Herbert Voß: Latin Modern Math; Die TEXnische Komödie; 3/2011, S. 52–60; Aug. 2011.
- [6] Herbert Voß: Using TEX Gyre Pagella OpenType Math; TUGBoat; 33(3), S. 301; 2012.

## Interaktives Steuerlehreprojekt mit dem LATEX-Paket gamebook.sty

## Heiner Richter

Das eigens zum Erstellen von Spielbüchern durch André Miede entwickelte LATEX-Paket gamebook.sty (CTAN:macros/latex/contrib/gamebook) kann für individuelle Frage-und-Antwort-Spiele in einer strukturierten e-Lehre verwendet werden.

## Einleitung

Trotz langer Jahre der Anwendung nutze ich LATEX immer noch spielerisch, ohne – leider – vertiefte Kenntnisse von den Dingen zu haben.<sup>8</sup> Neue Paketdokumentationen werden eher kursorisch gesichtet, um einen Überblick zu haben, und ich war schon oft frustriert, dass ich für interessante Stile – etwa mangels Interesse für Gottlob Freges Begriffsschrift (frege.sty von Q. Pamp) – keine Verwendung finde. So fand ich auf Anhieb auch keine Verwendung für André Miedes LATEX-Paket gamebook.sty zum Erstellen von interaktiven Spielbüchern – scheinbar.

#### Projektidee

Bei der Lektüre der kurzen Paketdokumentation gamebook.pdf, zu der erfreulicherweise auch ein Beispieldokument gamebook-example.pdf gehört, springt mir ins Auge, wie souverän und simpel das Hin-und-her-Springen mit den PDF-Sprungmarken in Abhängigkeit einer getroffenen Wahlentscheidung fällt: Dem Leser werden mehrere Wahlmöglichkeiten präsentiert, und je nachdem, wie er sich entscheidet – also klickt – geht es im Text weiter.

Im Centrum für bessere Übergänge und Studienbedingungen  $(G<sub>\</sub>)$ , einem BMBF-Projekt an der Fachhochschule Stralsund, beschäftigen sich zwei wissenschaftliche

<sup>8</sup> Erstmals 1992 entdecke ich auf einem Grabbeltisch im Kaufhaus eine preisreduzierte Public-Domain-Sammlung 3,5"-Disketten unter anderem mit TEX für Atari-Computer, einmal namens Lindner-TEX (CTAN:tex-archive/systems/atari/lindner-tex), einmal namens CS-TEX (CTAN:systems/atari/ cs-tex) mit diversen damals »zoo«-gepackten Dateien. Ich komme mir vor wie ein Kind in einem Spielzeugladen, das sich nicht zwischen einer Ritterburg, der Kutsche einer Brauerei hinter Kaltblüter-Schimmeln und der Kurzhaarfrisur-Barbie zu entscheiden weiß. Das Rennen macht Lindner-TEX, und so wird die fast fertige Buchpublikation allein aus ästhetischen Gründen mit LATEX statt mit der grafikbasierten Atari-Textverarbeitung Signum geschrieben.

Mitarbeiterinnen unter anderem mit Fragen des E-Learning. Sie gaben mir den Tipp, es auch bei der trockenen Steuerlehre einmal aleatorisch angehen zu lassen. Die Idee ist damit geboren, ein steuerliches Frage-und-Antwort-Spiel mit zahlreichen Irrwegen von fortgeschrittenen Studierenden im Rahmen eines Projekts für Steuerlaien erstellen zu lassen, und zwar mit Hilfe des dazu zweckentfremdeten gamebook.sty.

## Ein bisschen Drumherum

Für ein Spiel soll ein einprägsamer Titel her sowie eine nette Verpackung kreiert werden und für das Projekt müssen Studierende gewonnen werden. Diese haben bedauerlicherweise meistens von LATEX noch nie etwas gehört, geschweige denn, dass sie LATEX für ihre Seminar- oder Abschlussarbeiten benutzen würden.

Mit »Ich glaub', es hakt … an Steuern« ist der Titel schnell gefunden. Und damit dessen Schrift freundlicher anmutet, wird die Schrift Augie durch \fontfamily{augie} \selectfont gewählt:

## Ich glaub', es hakt … an Steuern

Für beeindruckend professionelle Produktverpackungen existiert eine fertige Lösung mit dem Paket productbox.sty von G. Neugebauer, das sogleich als Weckruf bei der Studierendenakquise im Aushang verwendet wird: Gesucht werden Antworten auf ertragsteuerliche Fragen, die außer einer einzigen richtigen Antwort so falsch sind, dass sich erfolgreiche Studierende so etwas nie ernsthaft zu antworten vorstellen könnten, die aber im Kleide einer seriösen Lösung von ihnen nun konzipiert werden sollen.

Prof. Dr. Heiner Richter, FH Stralsund, Zur Schwedenschanze 15, 18435 Stralsund BWL-Studierende mit Schwerpunkt Betriebswirtschaftliche Steuerlehre/ Wirtschaftsprüfungswesen per Aushang **Ich glaub', es hakt . . . Steuerspiel (Projektbeginn 1. Blockwoche)** Liebe Studierende, im WS 2012/13 biete ich für maximal 15 Studierende mit guten Kenntnissen im Steuerrecht die Teilnahme am Projekt Steuerspiel an. In diesem Projekt sollen Sie selbst einmal Antworten auf ertragsteuerliche Fragen konzipieren, die so falsch sind, dass Sie sich selbst so etwas nie zu antworten vorstellen könnten, die aber im Kleide einer seriösen Lösung daherkommen. Im Wege einer strukturierten Unterweisung wird so mit diesem Spiel Studierenden ohne Steuerrechtskenntnisse ermöglicht, sich Grundlagen der Unternehmensbesteuerung eigenständig, spielerisch und – abhängig von der Richtigkeit der getroffenen Antwort – mehr oder minder rudimentär knapp, aber eben auch intensiv bis redundant erarbeiten zu können. Anmeldung geree online über ILIAS<sup>1</sup> oder persönlich bei mir. Wer zuerst kommt, mahlt zuerst. Mit freundlichen Grüßen Prof. Dr. Heiner Richter 1 Magazin FB WS WS Studiengänge Betriebswirtschaftslehre – Bachelor Projekte

## Umsetzung

Falsche Antworten \nupp werden mit Hilfe des Piktogramms  $\overrightarrow{F}$  und richtige  $\setminus$ iupp mit  $\blacksquare$  (beide aus dem Paket marvosym.sty oder einem anderen vergleichbaren Font) gekennzeichnet. Für den Hilfe-Joker wird eine kleine svg-Graphik \hupp verwendet. Die Hochschule hat eine eigene RGB-Farbe im Corporate Design, und wenn man das Spiel entgegen seinem Sinn und Zweck einmal ausdrucken will, wird noch ein Daumenkino mit \Daumen aus dem Paket thumbs.sty erzeugt.

```
\newcommand\nupp{{\LARGE\Pointinghand\ }}
\newcommand\jupp{{\LARGE\Checkedbox\ }}
\newcommand\hupp{\raisebox{-.5em}{\includegraphics[height=1.5em]{Joker}}}
\definecolor{Hochschulfarbe}{RGB}{230,0,51}
\newcommand\Daumen{\addthumb{ThumbDaumen}{\space{\tiny Weg~}%
  \Huge{\textbf{\arabic{section}}}}{\thepagecolor}{Hochschulfarbe}}
```
Den Spielteilnehmern werden nun inhaltlich genaue Vorgaben gemacht:

- ∘ kurze steuerliche Fragestellungen,
- ∘ jeweils eine richtige Antwort,
- ∘ und zwei falsche Antworten,
- ∘ sowie ein Joker.

Dazu werden aus dem gamebook die Befehle bzw. Umgebungen \gbsection, \gbturn und gbturnoptions benötigt und zusätzlich für die Überschrift \gbheader der Spielname als \gbheadtext eingegeben. Weil eine Frage mit Antwortmöglichkeiten sowie die jeweiligen Korrekturantworten jeweils auf einer eigenen Seite stehen sollen, müssen noch wenige Dinge umdefiniert werden.

```
\renewcommand\gbheadtext{\fontfamily{augie}\selectfont
 Ich glaub', es hakt \dots\ an Steuern}
\renewcommand\gbturn[1]{$\mbox{}$\newline $\looparrowright$
 \hfill\gbturntext \ovalbox{\parbox{1.7em}{\bfseries\ref{#1}}%
 \gbdebug{#1}}\newline}
\renewcommand\gbsection[1]{\clearpage\section{\label{#1}}\gbdebugx{#1}}
\newcommand\Vers{Versuchen Sie es bitte einfach noch einmal \dots}
\newcommand\VersH{Wollen Sie jetzt zu antworten versuchen \dots}
\newcommand\glaub{Ich glaub', es hakt \dots}
```
Das Spiel ist ganz simpel: Zu jeder Frage bzw. Aufgabe gibt es eine oder – über einen Umweg – auch mehrere Möglichkeiten zu antworten. Die Auswahl wird einfach durch einen Klick in die umrandeten Kästchen mit den Lösungswegnummern platziert, wie an einer Musterfrage demonstriert wird:

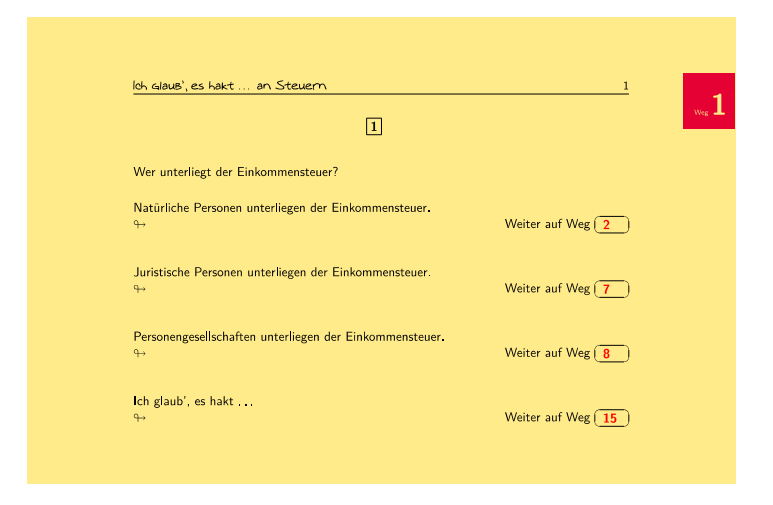

Die Schlichtheit der Umsetzung ermöglicht es, alle Zuarbeiten der Spielmitglieder – jeweils elf Fragen mit den entsprechenden richtigen, falschen und Joker-Antworten – beliebig wild zusammenzuwürfeln. Die Nummern der Wege vergibt LATEX natürlich automatisch. Lediglich die jeweils letzten Antworten, die zum Spielausgang führen, müssen am Schluss, wenn alle Projektarbeiten vorliegen, händisch nachgearbeitet werden, sodass zuletzt nur noch ein Ende des Steuerspiels existiert.

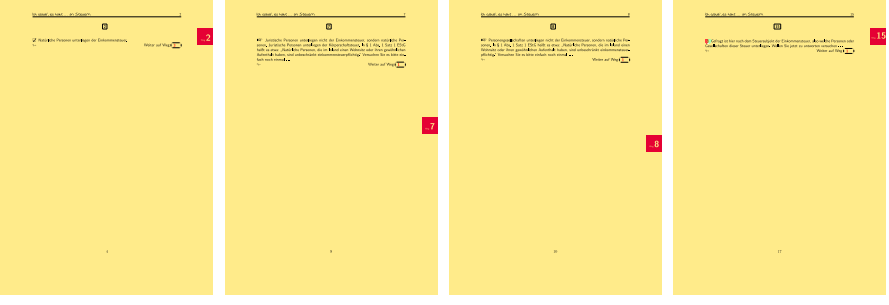

\gbsection{EStSubjektFalschJuristischePersonen}\Daumen \nupp Juristische Personen unterliegen nicht der Einkommensteuer, sondern natürliche Personen. Juristische Personen unterliegen der Körperschaftsteuer. % In \S 1 Abs. 1 Satz 1 EStG heißt es etwa: "'Natürliche Personen, die im Inland einen Wohnsitz oder ihren gewöhnlichen Aufenthalt haben, sind unbeschränkt einkommensteuerpflichtig."' \Vers \gbturn{EStSubjekt}

```
\gbsection{EStSubjektFalschPersonengesellschaften}\Daumen
\nupp Personengesellschaften unterliegen nicht der Einkommensteuer,
        sondern natürliche Personen.
%
In \S 1 Abs. 1 Satz 1 EStG heißt es etwa: "'Natürliche Personen, die im
Inland einen Wohnsitz oder ihren gewöhnlichen Aufenthalt haben, sind
unbeschränkt einkommensteuerpflichtig."'
\Vers \gbturn{EStSubjekt}
\gbsection{EStSubjektJoker}\Daumen
\hupp In \S 1 Abs. 1 EStG heißt es: "'Natürliche Personen, die im Inland
      einen Wohnsitz oder ihren gewöhnlichen Aufenthalt haben, sind
      unbeschränkt einkommensteuerpflichtig."'
In \S 1 Abs. 4 EStG heißt es: "'Natürliche Personen, die im Inland weder
einen Wohnsitz noch ihren gewöhnlichen Aufenthalt haben, sind \dots
beschränkt einkommensteuerpflichtig, wenn sie inländische Einkünfte im
Sinne des \S 49 haben."'
\VersH \gbturn{EStSubjekt}
```
## Ergebnis

Das gamebook-Paket eignet sich hervorragend für interaktives E-Learning. Weil PDF-Ergebnisse ja offline vorliegen, eignen sie sich für das Selbststudium. Man kann die Verzweigungen in solch einem Spiel selbstverständlich sehr viel weiter gefächert planen, wenn man bei der Spielkonzeption und -erstellung alleine agiert $^9$ . Wird das Ganze, wie vorliegend, bewusst formal auf wenige Auswahlmöglichkeiten begrenzt, bietet das Paket den Vorteil, eine Vielzahl von Spielteilnehmern, die sich noch nicht einmal mit LATEX auskennen müssen, in die Schaffensphase integrieren zu können.<sup>10</sup>

<sup>9</sup>Geplant sind für die Zukunft Spiele für die Steuerwirkungslehre, die Unternehmensprüfung und die internationale Rechnungslegung.

 $^{10}\rm{Die}$ Hoffnung, mit einem Aha-Erlebnis den ein oder anderen kreativen Studenten auf diesem Wege auch mit LATEX bekannt zu machen, habe ich nicht aufgegeben.

## Rollup-Displays mit LATEX erstellen

## Uwe Ziegenhagen

Kommt man heutzutage auf eine Messe, so fallen einem auf den ersten Blick verschiedenste Rollup-Displays auf, auf denen die Produkte und Projekte der einzelnen Aussteller beschrieben werden. Da DANTE e.V. bisher noch kein Rollup-Display vorzeigen konnte, habe ich für die FrOSCon 2012 in Sankt Augustin ein Exemplar entworfen. In diesem Artikel soll kurz erklärt werden, wie die Idee umgesetzt wurde und was es zu beachten gibt.

## Motivation

Die speziellen Werbeaufsteller, die Rollup Displays – einen deutschen Begriff habe ich nicht gefunden – funktionieren ähnlich wie ein Maßband aus der Heimwerkerkiste. Im Ständer, einem länglichen Aluminium-Quader, befindet sich das aufgewickelte und unter Federspannung stehende Plakat. Zieht man es komplett heraus, kann über eine Aluminium-Stange dafür gesorgt werden, dass es nicht wieder zurückschnappt. Der im Vergleich zum Posterdruck etwas höhere Preis relativiert sich, denn das Rollup ist deutlich stabiler als ein Plakat und macht auch nach mehrfacher Verwendung einen guten Eindruck.

Auch Auf- und Abbau gestalten sich kinderleicht: Einfach das Display aus der Hülle ziehen und die Stange einsetzen. Man braucht weder Stellwände noch Reißzwecken oder Klebstoff.

#### Genese

Das genutzte Rollup hat die Bruttomaße 215 cm mal 85 cm. Da die untersten 15 cm im Container stecken, bleibt eine Netto-Fläche von 200 cm mal 85 cm übrig, die man mit eigenen Inhalten füllen kann. Um dem Betrachter aber ein tiefes Herunterbeugen zu ersparen, sollte man wichtige Inhalte nicht bis zum unteren Rand drucken.

Als Dokumentenklasse wurde scrartcl gewählt. Da jedoch keines der KOMAspezifischen Features genutzt wurde, hätte es auch die normale Klasse article oder vielleicht sogar minimal getan. Um die Papiergröße auf das doch etwas ungewöhnliche Format zu bringen, wurde das geometry Paket mit den Einstellungen aus Listing 1 genutzt. Es wurde dabei bewusst ein unterer Rand von 10 cm statt 15 cm gewählt, um den »Lorem Ipsum« Hintergrundtext in den Rollup Container fließen zu lassen.

```
Listing 1: Einstellungen des geometry Pakets
```

```
\usepackage[paperheight=215cm,paperwidth=85cm,%
left=10mm,right=10mm,top=1mm,bottom=10cm]{geometry}
```
Der nächste Schritt bestand darin, den Hintergrund zu gestalten. Dieser muss keinen Sinn ergeben, da die »richtigen« Inhalte des Rollups darüber gesetzt werden, so dass das Paket Blindtext zum Einsatz kam, welches 130-mal den Textschnipsel »Lorem Ipsum«<sup>11</sup> in grauer Textfarbe ausgab. Die weiteren Inhalte des Displays wurden dann über \AddToShipoutPictureFG-Aufrufe des Pakets eso-pic von Rolf Niepraschk gesetzt. Die einzelnen Koordinaten für die \put-Befehle wurden manuell<sup>12</sup> bestimmt, der Nullpunkt liegt dabei in der unteren linken Ecke des Dokuments. Listing 2 zeigt entsprechende Beispiele. Um den Text für die Überschrift auf die passende Größe zu bekommen, habe ich den \scalebox-Befehl des Pakets graphicx genutzt, der den übergebenen Text beliebig klein oder groß skalieren kann.

Listing 2: Anwendung von \AddToShipoutPictureFG für Überschrift und Bild.

```
\AddToShipoutPictureFG{
 \put(1400,5450){\times{10}}{\bf series\huge \LareX }\}\AddToShipoutPictureFG{
  \put(100.4700){
\colorbox{gray}{\includegraphics[width=40cm]{ziegenhagen/bild3.pdf}}}}
```
Die eingefügten Grafiken kamen unter anderem von Herbert Voß, http://www. texample.net/, diversen Beiträgen auf http://tex.stackexchange.com sowie einer LATEX-Einführung, die ich in den letzten Jahren schrittweise aufgebaut habe. Die Inhalte wurden alle in eine Beamer-Präsentation eingefügt, um ein einheitliches Layout zu gewährleisten. Nach der Fertigstellung dieser Präsentation wurden sie mittels pdftk<sup>13</sup> in einzelne PDF-Dateien zerlegt (per »burst«-Schalter), die dann nur noch als Bilder eingebettet und in abendlicher Fleißarbeit positioniert werden mussten.

#### Fazit

Das Beispiel zeigt, dass sich auch ungewöhnliche Formate einfach mit LATEX erstellen lassen. Wer sich für den kompletten Quellcode interessiert, findet ihn zusammen mit dem PDF-Ausdruck der überarbeiteten Version unter http://uweziegenhagen. de/?p=2272. Für Kommentare und Anregungen bin ich wie immer dankbar.

<sup>11</sup> Siehe http://de.wikipedia.org/wiki/Lorem\_ipsum

<sup>&</sup>lt;sup>12</sup> Rolf, der diesen Artikel Korrektur gelesen hat, hat mich auch auf die Option colorgrid von eso-pic aufmerksam gemacht, die leichteres Positionieren ermöglicht.

<sup>13</sup> http://www.pdflabs.com/tools/pdftk-the-pdf-toolkit/

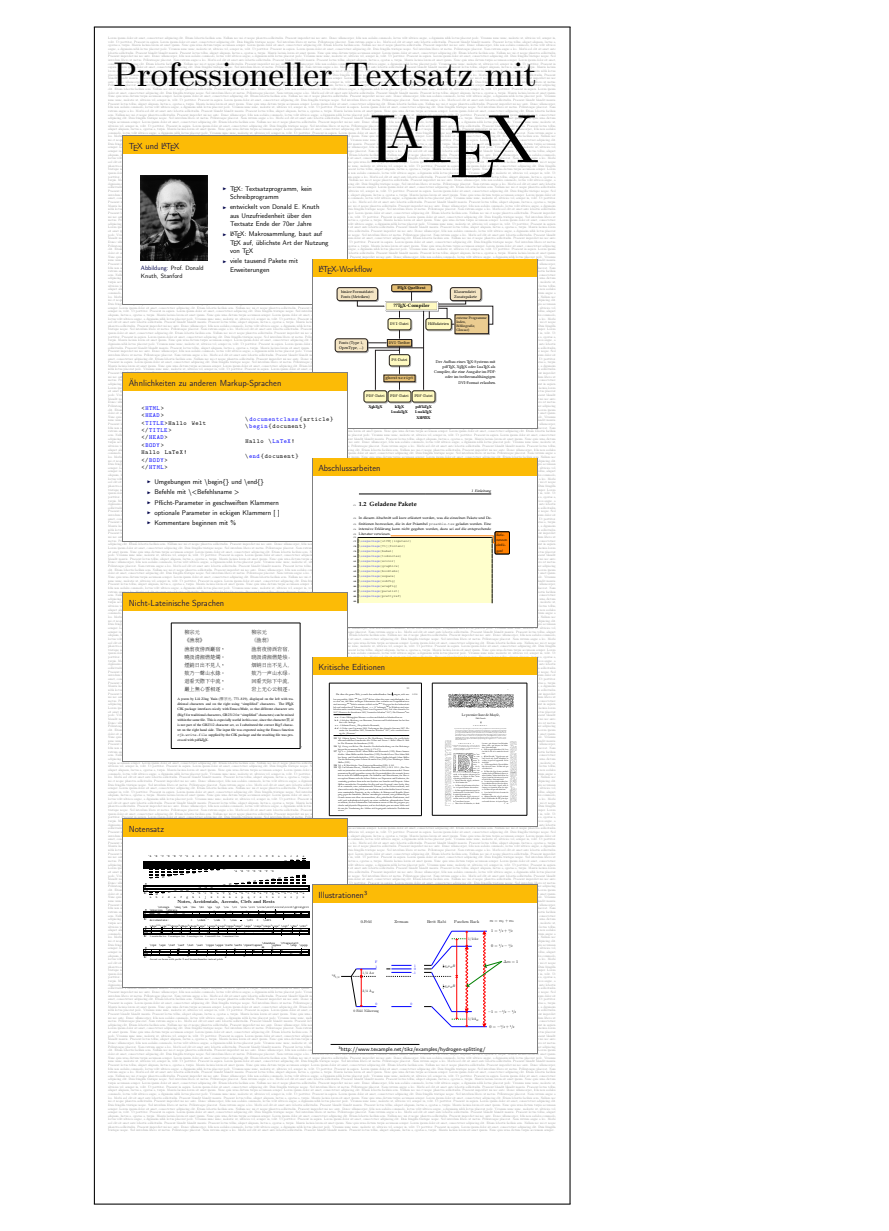

Abbildung 1: PDF-Ansicht des überarbeiteten Rollup-Displays (oberer Teil).

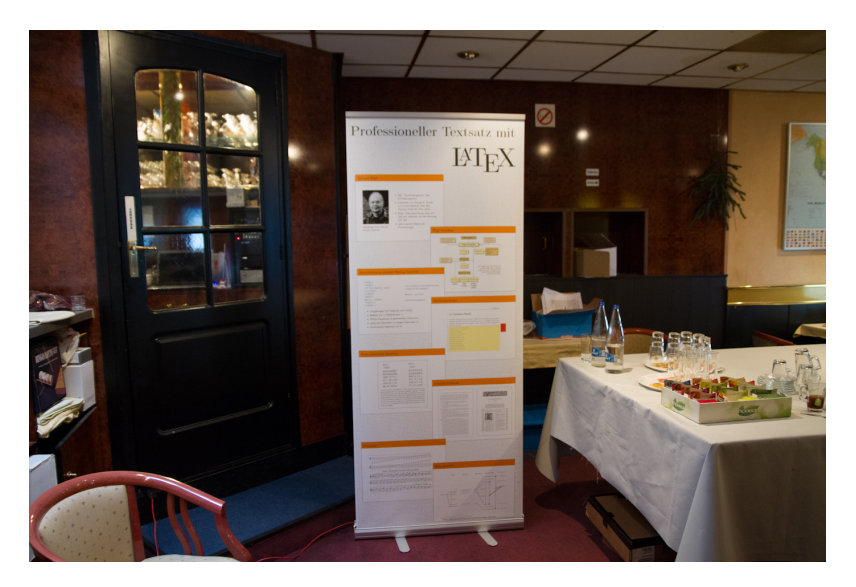

Abbildung 2: Foto des fertigen Rollup-Displays auf der EuroTEX 2012.

## LATEX im Pfarrdienst

## Christian Justen

LATEX gilt weithin als Textsatzsystem für den mathematisch-naturwissenschaftlichen Bereich. Mit diesem Beitrag soll gezeigt werden, dass es aber auch mit großem Gewinn von Menschen eingesetzt werden kann, die weder Formeln noch technische Zeichnungen oder zahlreiche Abbildungen und Tabellen benötigen. Dies sind beispielsweise Pfarrer.

## **LATEX, Linux, Emacs**

Es gibt – jedenfalls was meine Arbeit mit dem Computer betrifft – drei Entscheidungen, die ich niemals zu bereuen brauchte: Zunächst den Umstieg von Word auf LATEX. Dann den Umstieg von Windows auf Linux. Und schließlich die Entscheidung für Emacs. Aber der Reihe nach!

Ich bin im digitalen Zeitalter zwar nicht aufgewachsen, aber doch in es hineingewachsen. 1986<sup>14</sup>, damals noch Schüler, wurde ich stolzer Besitzer eines Schneider (Amstrad) CPC, der immerhin schon ein eingebautes (!) Diskettenlaufwerk besaß und soviel Hauptspeicher, dass Text im Umfang von sage und schreibe drei DIN-A4-Seiten darin gehalten werden konnte. 1990 – ich hatte gerade mit dem Studium begonnen – erfolgte der Kauf eines ersten »richtigen« PCs, damals natürlich noch mit MS-DOS 4.01 (die letzte Version, die nur edlin als Editor besaß). Vier Jahre später kam dann der erste Windows-Rechner (Version 3.11) ins Haus. Zu dieser Zeit war der Computer als Arbeitsmittel schon gar nicht mehr wegzudenken. Als Textverarbeitung nutzte ich Word – und war damit zugegebenermaßen gar nicht mal so unzufrieden.

#### **LAT<sub>E</sub>X**

1999 wurde dann mein Interesse auf ein Programm gelenkt, von dem ich bis dahin noch nie gehört hatte. In einer Computerzeitschrift stieß ich auf einen Leserbrief mit dem Tenor: Vielleicht sei LATEX ja kryptisch zu bedienen, aber man könne damit wenigstens Bücher setzen, die auch wirklich aussähen wie Bücher. (Damals ahnte

<sup>&</sup>lt;sup>14</sup> Im gleichen Jahr, so lese ich jetzt in [19] einigermaßen erstaunt, wollte ein evangelischer Oberkirchenrat Pfarrern verbieten, sich Computer ins Arbeitszimmer zu stellen, weil diese als »Spielzeug« betrachtet wurden.

ich noch nicht, wie gut Bücher aussehen können<sup>15</sup>, die mit LATEX bzw. TEX gesetzt werden – heute zähle ich zu den schönsten Büchern in meiner theologischen Bibliothek die beiden quasi-theologischen Werke von Donald E. Knuth [9, 11].) Jedenfalls war jener Leserbrief Anstoß dazu, mir bei nächster Gelegenheit Literatur über LTFX zu besorgen, und zwar Leslie Lamports LATEX-Handbuch [14], das dann eine vergnügliche Urlaubslektüre wurde. Der nächste Schritt bestand im Kauf eines CD-Sets mit einem kompletten CTAN-Abzug und dem etwas länger dauernden Versuch, TFX nicht nur auf meinem Rechner zu installieren, sondern auch zum Laufen zu bringen. Es offenbarte sich, was auch heute noch – manchmal zumindest – ein großes Manko freier Software ist: Die Dokumentation war eher bescheiden, jedenfalls für einen Einsteiger. Aber entweder hatte ich damals sehr viel Zeit oder ich besaß größere Geduld als heute (oder auch beides): Irgendwann hatte ich es jedenfalls geschafft, mich im CTAN-Dschungel zurecht zu finden, mit emTEX [16] eine geeignete und gut funktionierende TEX-Distribution zu installieren und schließlich mein erstes mit LATEX generiertes Dokument zu bewundern. Alles, was danach noch kam, war dagegen fast ein Kinderspiel! Die ersten Dokumente erstellte ich übrigens mit dem DOS-Editor und war dabei heilfroh, nicht mehr auf edlin angewiesen zu sein. Wenig später schrieb ich mit Delphi einen einfachen Editor, der die Arbeit mit LATEX-Dokumenten wesentlich erleichterte und einige Jahre im Gebrauch blieb, bis er schließlich irgendwann durch WinEdt ersetzt wurde.

Die erste spannende Frage für mich als Theologen war nun natürlich: Kann man mit diesem System auch hebräische und griechische Texte setzen? Die Lösung war erstaunlich einfach, denn mit babel und arabTEX [13] standen zwei gut (wenn auch nicht perfekt) funktionierende Pakete zur Verfügung. Für den hebräischen Textsatz habe ich dann später mit cjhebrew [7] ein eigenes Paket entwickelt (siehe dazu ausführlicher [8]).

Im Jahr 2002 war nicht nur der Wechsel auf einen neuen Rechner mit Windows 98 und MiKT<sub>EX</sub> [18] erfolgt, sondern LTEX hatte auch den »ultimativen« Härtetest bestanden: Es war mir gelungen, meine Arbeiten zum Zweiten Theologischen Examen damit zu setzen, was nicht ganz einfach war angesichts der strikten Vorgaben. Erlaubt waren nur Fonts mit fester Breite (damit man die Zeichen zählen konnte), zudem maximal 40 Zeilen pro Seite mit maximal 35 Zeichen pro Zeile. Mit ein wenig »Bastelei« gelang es mir sogar, selbst auf Seiten, welche Fußnoten<sup>16</sup> enthielten.

 $^{15}\mathrm{Es}$ ist ja nicht zu leugnen, dass man auch mit TEX/LTEX durchaus hässliche Bücher erzeugen kann!

<sup>16</sup> Eine gut funktionierende Fußnotenverwaltung ist für Theologen ganz wesentlich – ein Theologe liebt es, alle möglichen Texte mit unzähligen Fußnoten zu versehen! Zur damaligen Zeit hatten aber die meisten Textverarbeitungsprogramme beschlossen, es mit den Fußnoten nicht so genau zu nehmen, was darauf hinauslief, dass auf jeder zweiten Seite eine Fußnote auf die falsche Seite geriet oder falsch nummeriert wurde oder auch beides. Darüber konnte ich als ETFX-Anwender dann freilich nur noch lächeln.

noch vierzig Zeilen unterzubekommen, während meine mit Word & Co. arbeitenden Leidensgenossen praktisch mit jeder Fußnotentrennlinie eine Zeile verloren<sup>17</sup> und ein wenig neidvoll auf die Fähigkeiten »meines« Programmes schauten.

Apropos Neid: Der hatte sich schon früher eingestellt, als es darum ging, im Seelsorgekurs während des Vikariates Gesprächsprotokolle zu erstellen. Dabei mussten die einzelnen »Gesprächsrunden« durchnummeriert werden. Mit Hilfe von ein paar kleinen Makros war das natürlich für LATEX eine einfache Übung. Auch wenn Text umgestellt werden musste – es handelte sich schließlich um Gedächtnisprotokolle – blieb so die Nummerierung in meinen Protokollen immer korrekt. Und daher konnte ich abends schon mal das erste Bier trinken, während meine Kollegen und Kolleginnen noch damit beschäftigt waren, ihre Nummern von Hand zu korrigieren …

Schätzen lernte ich zugleich auch die Möglichkeiten des Bibliographierens mit BIB-TEX.<sup>18</sup> Da ich keinen BIBTEX-Stil fand, der meinen Vorstellungen entsprach, schrieb ich kurzerhand einen eigenen, der mir recht eindrucksvoll die Möglichkeiten der oft als kryptisch gescholtenen (und leider namenlos gebliebenen) BIBTEX-Sprache demonstrierte. So sollte etwa die Auflage als hochgestellte Zahl der Jahreszahl vorangestellt werden (z. B. »<sup>4</sup>1990«). Allerdings nur dann, wenn das edition-Feld auch tatsächlich nur eine Zahl enthielt; in allen anderen Fällen sollte die komplette Auflagenbezeichnung (etwa »3., erw. Aufl.«) an geeigneter Stelle ausgegeben werden. Mit BIBTEX eine Kleinigkeit! Zudem sollte die Literatur im Text mit Autorenname und Kurztitel zitiert werden, wobei auf gerade erst zitierte Literatur mit »ebd.« u. ä. verwiesen werden sollte. Der Kurztitel sollte zudem im Literaturverzeichnis hervorgehoben werden. Mit BIBTEX und einem kleinen Makro-Paket war auch das problemlos zu ermöglichen.<sup>19</sup>

#### Linux

Im Herbst 2004 wurde ich dann schließlich so mutig, den Umstieg von Windows auf Linux zu wagen und fühlte mich von Anfang an wohl mit dem neuen System. Denn für mein Empfinden gelingt die Zusammenarbeit zwischen TFX und den

<sup>&</sup>lt;sup>17</sup> Bei einem maximal erlaubten Umfang von beispielsweise 40 Seiten konnten dabei bis zu 40 Zeilen »verloren« gehen, also eine ganze Textseite. Natürlich hätte man die Seitenränder so einstellen können, dass inklusive Fußnoten auf jeden Fall 40 Zeilen auf die Seite gepasst hätten. Aber in dem Fall, dass eine Seite doch einmal keine Fußnote enthalten hätte, wäre die maximale Zeilenzahl überschritten worden, was (nicht nur) im Prüfungsamt für Aufregung gesorgt hätte.

<sup>&</sup>lt;sup>18</sup>Theologen lieben eben nicht nur überquellende Fußnotenapparate, sondern auch umfangreiche Literaturverzeichnisse.

<sup>&</sup>lt;sup>19</sup> Natürlich war meine Lösung bei weitem nicht so ausgefeilt wie die von Jens Bergers jurabib [2]. Aber zumindest damals dachte ich, es sei schneller, ein eigenes Paket zu schreiben, als jurabib an meine Bedürfnisse anzupassen. Lehrreich war es allemal.

diversen Hilfsprogrammen und auch den übrigen Werkzeugen, die unter Linux zur Verfügung stehen, sehr viel »geschmeidiger«, als ich das von Windows bisher gewohnt war. Nach und nach ist mir der Umstieg so weitgehend gelungen, dass es nur wenige Programme gibt, derentwegen ich überhaupt noch Windows hochfahre, u.a. InDesign<sup>20</sup>, Acrobat und Photoshop, für die es bislang unter Linux keine Alternativen gibt.<sup>21</sup> (Wobei ich mit Hilfe einer virtuellen Maschine seit einiger Zeit Windows endlich da habe, wo es meines Erachtens hingehört: Nämlich in einem Linux-Fenster.)

#### Emacs

Das einzige, was mich unter Linux nicht glücklich machte, war Kile. Und so nahm ich all meinen Mut zusammen und versuchte, mich in Emacs [6] einzuarbeiten. Eine große Hilfe war dabei das integrierte Tutorial. Und als ich dann schließlich entdeckte, wie grandios einfach das Editieren von allen im Zusammenhang mit TFX stehenden Dokumenttypen ist, wenn man AUCTEX [1] installiert hat, hatte mich Emacs völlig überzeugt.

Recht hilfreich finde ich beispielsweise auch die Unicode-Unterstützung in Emacs. Für zahlreiche Sprachen stehen etliche Eingabe-Methoden zur Verfügung, die es einem mehr oder weniger einfach machen, etwa russischen oder hebräischen Text direkt im Dokument einzugeben, was es ungemein erleichtert, Tippfehler schon im Editor zu entdecken und nicht erst im fertigen Dokument. Wie man in Abb. 1 sehen kann, läuft dabei der hebräische Text sogar richtig von rechts nach links und wird ein korrekter Zeilenumbruch durchgeführt.

Ein großer Vorteil von Emacs ist natürlich seine Erweiterbarkeit und umfangreiche Konfigurierbarkeit – auch wenn das bedeutet, dass man sich gewisse Grundkenntnisse in Lisp erwerben muss.<sup>22</sup> Aber der Gewinn ist ein großer: Emacs ist ein Editor, den ich mir komplett so einrichten kann, wie ich gerne damit arbeiten möchte, d. h. das Programm passt sich an den Anwender an und nicht mehr umgekehrt.

 $^{\rm 20}$  Für Arbeiten, bei denen der grafische Aspekt im Vordergrund steht, bleibt InDesign nach wie vor erste Wahl. So verwende ich InDesign insbesondere für den Satz unserer Gemeindebriefe. Immerhin ist InDesign eines der wenigen Programme, die in typographischer Hinsicht TFX das Wasser reichen können. Meines Wissens hat es in seiner ersten Version sogar Knuths Umbruch-Algorithmus verwendet. Eine Ausnahme bildet aber auch hier der mathematische Formelsatz. Selbst Forssman und de Jong haben in ihrer »Detailtypografie« [5, S. 203ff] die Formeln von Johannes Küster mit ETEX setzen lassen.

<sup>&</sup>lt;sup>21</sup>Nicht zuletzt wegen der fehlenden CMYK-Unterstützung durch GIMP und der nur halbherzigen OpenType-Unterstützung durch Scribus.

<sup>&</sup>lt;sup>22</sup> Aber da Emacs eine (ansonsten auch gedruckt erhältliche [4]) Einführung in Emacs-Lisp sowie ein (fast) komplettes Referenzhandbuch enthält, ist das eine Aufgabe, die man bewältigen kann. Abgesehen davon kann ich bestätigen: Lisp kann Spaß machen!

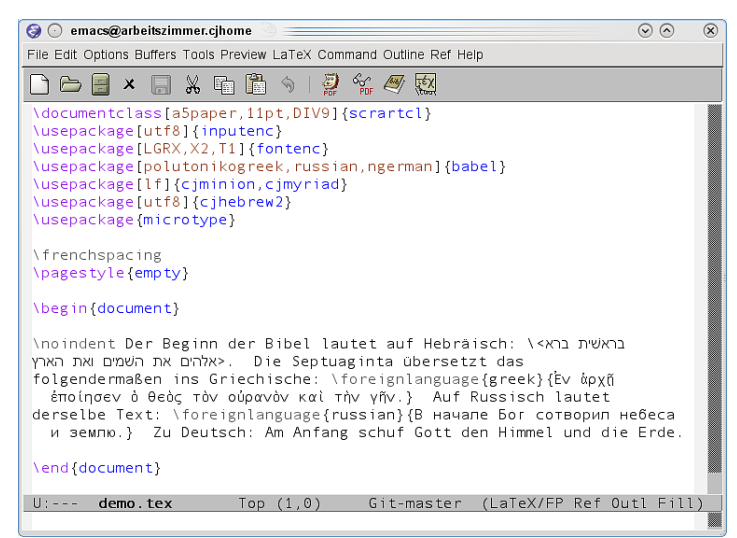

Abbildung 1: Emacs mit einem LTFX-Dokument, das fremdsprachige Textstücke enthält.

Abbildung 2: So sieht das in Abb. 1 gezeigte Dokument aus, wenn es mit den Schriften Minion Pro und WHSHebrew gesetzt ist.

Der Beginn der Bibel lautet auf Hebräisch: Mאלהי ברא בראשׁית את השמים ואת הארץ. Die Septuaginta übersetzt das folgendermaßen ins Griechische: ᾽Εν ἀρχῇ ἐποίησεν ὁ θεὸς τὸν οὐρανὸν καὶ τὴν γῆν. Auf Russisch lautet derselbe Text: В начале Бог сотворил небеса и землю. Zu Deutsch: Am Anfang schuf Gott den Himmel und die Erde.

## LATEX im Pfarrdienst

Seit einigen Jahren bin ich nun als Pfarrer der Evangelischen Kirche im Rheinland tätig, und auch dabei zeigt sich mir immer wieder, wie sehr LATEX den Arbeitsalltag erleichtert. Denn anders, als man das aus Serien wie »O Gott, Herr Pfarrer« oder »Pfarrerin Lenau« (kennt die Serien überhaupt noch jemand?) erfährt, besteht eine der Haupttätigkeiten eines Pfarrers oder einer Pfarrerin darin, immer irgendetwas schreiben zu müssen.<sup>23</sup>

<sup>23</sup> Donald E. Knuth würde das als »white lie« [10, S. 44] bezeichnen. Im Studium habe ich nämlich gelernt, das wichtigste Handwerkszeug des Theologen sei eigentlich nicht die Feder, sondern der Papierkorb. – Eine kleine Aufstellung anfallender Arbeiten, die mit dem PC erledigt werden können oder sollten, findet sich in [3].

#### Predigt und Gottesdienst

Woran man natürlich zuallererst denkt, das ist die Predigt: Eigentlich ein einfacher Fließtext, der keinerlei Probleme verursachen sollte. Aber es gibt dann doch Kleinigkeiten, die mir in früheren Zeiten beim Arbeiten mit Word stets Mühe bereitet hatten. So soll die fertige Predigt zwar im DIN-A5-Format gesetzt sein, aber ich habe zum Ausdruck nur DIN-A4-Papier. Mit dem folgenden kleinen bash-Skript a5toa4 ist das schnell gelöst.

```
#!/bin/sh
echo "\documentclass[landscape.a4paper]{article}" > ci.tmp
echo "\usepackage{pdfpages}" >> cj.tmp
echo "\begin{document}" >> cj.tmp
echo "\includepdf[pages=-,noautoscale,nup=2x1]{$1.pdf}" >> cj.tmp
echo "\end{document}" >> ci.tmp
pdflatex cj.tmp
rm $1.pdf
mv cj.pdf $1.pdf
rm cj.*
```
Man übergibt dem Skript einfach den Namen des Dokumentes (ohne Dateiendung), z. B.:

a5toa4 jes46

Das Skript erstellt ein (temporäres) LATEX-Dokument, das mit pdfpages die schon erstellte PDF-Datei einliest und jeweils zwei DIN-A5-Seiten auf eine DIN-A4-Seite montiert. Dann ruft es pdflATEX auf und räumt anschließend noch auf. Fertig!

Dieses Skript ist freilich noch verbesserungswürdig. So wäre es wünschenswert, für die temporäre Datei einen besseren Namen zu finden, sodass das Skript nicht ein eventuell schon existierendes Dokument überschreibt.

Ebenso oft wie Predigten werden Dokumente mit dem Ablauf und den liturgischen Texten des Gottesdienstes benötigt. Einfache Makros wie \vaterunser, \glaubensbekenntnis oder \praefationallgemein, die jeweils den entsprechenden Text ausgeben, ersparen viel Tipparbeit (bzw. copy and paste).

Häufig kommt es vor, dass ein und dasselbe Dokument in verschiedenen Größen benötigt wird: Im DIN-A5-Format in 11 pt-Schrift für mich und im DIN-A4-Format in 14 pt-Schrift (in Extremfällen auch 17 pt-Schrift!) für Lektoren. Das lässt sich recht einfach mit verschiedenen \documentclass-Zeilen, die je nach Situation auskommentiert werden, regeln. Zugleich ist darauf zu achten, dass ein Seitenumbruch von einer ungeraden auf eine gerade Seite nicht mitten im Absatz erfolgt, sodass ein Umblättern mitten in einem Gebet o. ä. nötig wäre. Bislang erledige ich das mit manuellen Seitenumbrüchen, definiere dabei aber für die verschiedenen Schriftgrößen jeweils Makros, sodass bei Auswahl einer anderen Schrift- und Dokumentgröße

nicht jedesmal die gesamte manuelle Formatierung neu vorgenommen werden  $m$ uss $^{24}$ 

## Beerdigungen

Einige Besonderheiten gibt es gerade bei Beerdigungen zu beachten. Zu den unangenehmsten Situationen gehört es sicherlich, wenn der Pfarrer bei einer Trauerfeier den falschen Namen nennt, ein Irrtum, der umso leichter passiert, je höher der Arbeitsdruck ist.<sup>25</sup> Umgehen lässt sich das denkbar einfach, indem man in die Präambel des Dokumentes \newcommand{\nn}{Max Mustermann} setzt und dann später ausschließlich \nn verwendet. Das reduziert das Ganze darauf, dass man sich nur einmal auf den korrekten Namen konzentrieren muss.

Die Verwendung von LATEX hat noch einen weiteren Vorteil: In den liturgischen Texten der Trauerfeier kommen an einigen Stellen stets die gleichen Formulierungen vor, die nur insoweit variieren, als der Name und das Geschlecht betroffen sind. Für letzteres habe ich ein kleines Makro \defmf definiert, welches seinerseits ein Makro erzeugt, mit dem Wörter in Abhängigkeit vom Geschlecht ausgegeben werden.

```
\newif\ifmale
\maletrue
\newcommand{\male}{\maletrue}
\newcommand{\female}{\malefalse}
\newcommand{\defmf}[2]{%
  \expandafter\newcommand\csname #1#2\endcsname{\ifmale #1\else #2\fi}%
}
```
So erzeugt beispielsweise \defmf{der}{die} ein neues Makro mit dem Namen \derdie. Das folgende Codefragment:

```
\newcommand{\nn}{Max Mustermann}
\male
\defmf{der}{die}
Wir nehmen Abschied von \nn, \derdie\ am ...
```
würde ausgeben: »Wir nehmen Abschied von Max Mustermann, der am …«

Konsequent und umsichtig eingesetzt, stellt \defmf eine ungeheure Arbeitserleichterung dar und ist weit von dem entfernt, was Textverarbeitungen mit ihren »Textbausteinen« zu leisten vermögen.<sup>26</sup>

 $24$  Eine Verwendung der samepage-Umgebung ist nur bedingt sinnvoll, denn von einer geraden auf eine ungerade Seite darf ein Seitenumbruch durchaus stattfinden, da dies kein Umblättern erforderlich macht.

<sup>&</sup>lt;sup>25</sup> Es soll natürlich auch Beerdigungen geben, bei denen der Name des oder der Verstorbenen so gut wie nie genannt wird …

<sup>&</sup>lt;sup>26</sup> Der Fairness halber muss ich dazu sagen, dass meine Kenntnisse von Textverarbeitungen 13 Jahre alt sind. Vielleicht hat sich da ja in der Zwischenzeit sehr viel getan und Word-Makros können mittlerweile ähnliches.

#### Liedblätter

Eine dritte Art von Dokumenten wird für den Gottesdienst oft benötigt: Liedblätter. Hier ist die Sache nicht ganz so einfach, da unterschiedlichste Aufgaben zu erledigen sind.

Zunächst müssen Noten eingebunden werden. Zwar gibt es ein Notensatzsystem, das auf TEX basiert, nämlich MusixTEX [17], allerdings konnte ich mich damit nie anfreunden. Auch nicht unbedingt einfach zu erlernen, aber dafür dann später erstaunlich effizient ist nach meinem Empfinden LilyPond [15]. Das in LilyPond enthaltene Programm lilypond-book ermöglicht es recht einfach, LATEX-Dokumente mit darin enthaltenem LilyPond-Code oder auch mit eingebundenen externen LilyPond-Dateien zu kompilieren. Dabei werden die Noten in den Satzspiegel eingepasst. Bei mehrzeiligen Stücken erfolgt erforderlichenfalls ein automatischer Seitenumbruch. Der Notensatz kann zudem über eine Vielzahl von Parametern gesteuert und angepasst werden, sodass mit etwas Übung und Geschick ein beinahe perfekter Satz entsteht.

Die übrigen Liedstrophen setze ich zweispaltig darunter. Dafür habe ich eine Umgebung definiert, welche die multicols-Umgebung benutzt, aber auch noch einige lokale Makros definiert, mit denen das Ganze etwas »aufgehübscht« werden kann.

Mit folgendem Code-Fragment setze ich ein Lied (das Ergebnis findet sich in Abb. 3):

```
\titel{Nun danket all und bringet Ehr}
\lilypondfile{eg322.ly}
\begin{lied}
  2. Ermuntert euch und singt mit Schall|Gott, unserm höchsten
  Gut,|der seine Wunder überall|und große Dinge tut.
  5. Er gebe uns ein fröhlich Herz,|erfrische Geist und Sinn|und werf
  all Angst, Furcht, Sorg und Schmerz|ins Meeres Tiefe hin.
\end{lied}
```
Im Zusammenhang mit Liedblättern taucht dann oftmals auch der Wunsch auf, etwa für die Titelseite des Liedblattes den Text in einer etwas ausgefalleneren Schriftart zu setzen, die in der Regel von LATEX nicht standardmäßig unterstützt wird. Deren Verwendung ist – jedenfalls wenn die Schriftart im \*.otf-Format vorliegt – dank otftotfm recht einfach geworden, und so darf sich meine Gemeinde gelegentlich etwa an der Bickham Script Pro, der Isadora oder auch der SF Fedora (Indiana Jones!) erfreuen.

Ist das Liedblatt gesetzt, müssen die fertigen DIN-A5-Seiten nur noch auf DIN-A4-Bögen montiert werden. Das erledigt ebenfalls ein kleines bash-Skript names a5toa4bogen:

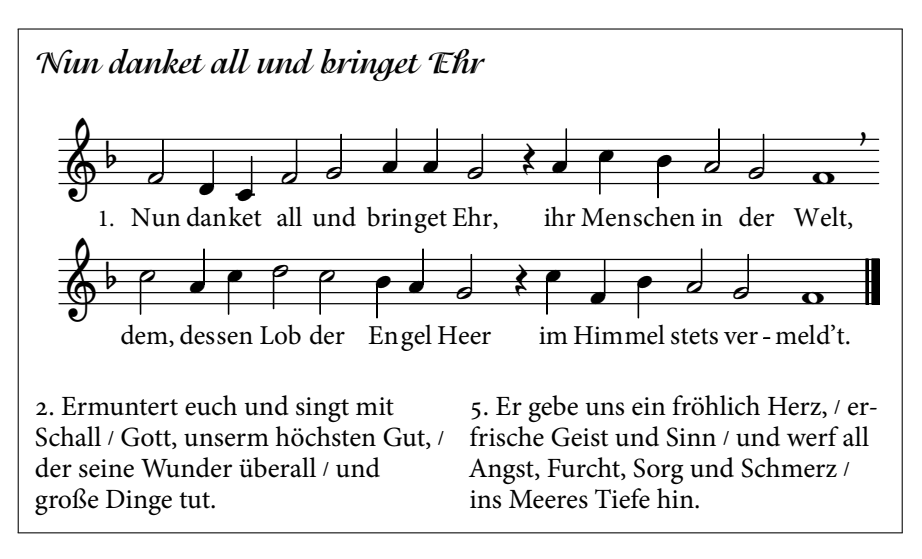

Abbildung 3: Mit lilypond-book ist es problemlos möglich, Noten und Text zu kombinieren. (Schriften: Minion Pro und Isadora)

```
#!/bin/sh
echo "\documentclass[a4paper,landscape]{article}" >cj.tmp
echo "\usepackage{pdfpages}" >> cj.tmp
echo "\begin{document}" >> cj.tmp
echo "\includepdf[pages=-,noautoscale,signature=$1]{$2.pdf}" >> cj.tmp
echo "\end{document}" >> cj.tmp
pdflatex cj.tmp
rm $2.pdf
mv cj.pdf $2.pdf
rm cj.*
```
Dem Skript wird als erster Parameter die Zahl der DIN-A5-Seiten, die auf einen »Bogen« montiert werden sollen, übergeben. Will man eine Broschüre erstellen – und ein Liedblatt ist ja nichts anderes – so ist dies gleich der Gesamtseitenzahl des fertigen Heftes. Als zweiter Parameter wird dem Skript der Name des Dokumentes (ohne Dateiendung) übergeben. Mit

a5toa4bogen 8 liedblatt

wird etwa ein acht Seiten umfassendes PDF-Dokument im DIN-A5-Format auf vier DIN-A4-Seiten montiert. Diese braucht man nur noch doppelseitig auszudrucken, zu falten und ineinander zu legen und fertig ist das Liedblatt.

#### Anderes

Etliche weitere Schreibarbeiten fallen im Pfarramt an. Dass für zu schreibende Briefe natürlich scrlttr2 [12] die erste Wahl ist, versteht sich. Auch die Erstellung von Serienbriefen (bzw. Listen, Etiketten, Konfirmationsurkunden, Patenbriefen etc.) erweist sich mit LATEX-Mitteln als einfach und effizient.

Nicht zuletzt sind jede Menge Sitzungsniederschriften zu schreiben, die periodisch zu einem Protokollbuch zusammengefasst werden müssen. Dank LATEX und makeindex verfügen meine Protokollbücher über ein Register (auch bekannt als »Index«), mit dem es recht einfach wird, etwa Beschlüsse des vorvorletzten Jahres zu einem bestimmten Thema aufzufinden.<sup>27</sup> Zur Zeit arbeite ich an einem kleinen Paket, das es ermöglicht, in einer Sitzungsniederschrift automatisch zu ermitteln, ob die Beschlussfähigkeit gegeben ist bzw. ob Beschlüsse die erforderlichen Mehrheiten erreichen, sowie für einzelne Beschlüsse sogenannte »Protokollbuchauszüge« (als externe Dokumente) zu erstellen.

## Fazit

Ich hoffe, die gezeigten Beispiele konnten deutlich machen, dass die Verwendung von LATEX gerade auch Pfarrern die Arbeit sehr erleichtern kann. Natürlich ist und bleibt die Frage, ob man LATEX nutzen möchte oder nicht, ein gutes Stück weit von der Person des jeweiligen Anwenders abhängig. Es ist sicherlich keine Lösung für jedermann. Gerade Menschen, die sich bei der Arbeit mit dem Computer ohnehin nicht wohl fühlen, kann man kaum ein System empfehlen, bei dem ohne ein gewisses Maß an Computer-Kenntnissen letztlich doch nichts geht. Allen anderen aber darf man durchaus raten, es mit LATEX zu versuchen. Die Mühe lohnt sich. Nicht zuletzt auch deshalb, weil das, was man mit LATEX erstellt, im Regelfall einfach gut aussieht.

## Literatur

- $[1]$  AUCT<sub>E</sub>X Sophisticated document creation; http://www.gnu.org/ software/auctex/; zuletzt besucht: 2013-01-23.
- [2] Jens Berger: jurabib Extended B $B\bar{B}T_FX$  citation support for the humanities and legal texts; CTAN:macros/latex/contrib/jurabib; zuletzt besucht: 2013-01-23.
- [3] Klaus Peter Brandl: Einsatz des PCs im Pfarramt; Deutsches Pfarrerblatt; 103(6); 2003; http://www.pfarrerverband.de/pfarrerblatt/archiv.php?  $a = show8i d = 1190$

<sup>&</sup>lt;sup>27</sup> Das geht natürlich auch elektronisch über die Suche im Dokument. Allerdings ist ein *gut (!)* angelegtes Register für derlei Suchen stets effizienter, weil die zahlreichen »falschen« Treffer, über denen man auch schon mal leicht den »richtigen« Treffer übersieht, von vorneherein ausgeblendet werden.

- [4] Robert J. Chassell: An introduction to programming in Emacs Lisp; GNU Press; Boston, Mass.; 2. Aufl.; 2004.
- [5] Friedrich Forssman und Ralf de Jong: Detailtypografie; Schmidt; Mainz; 2. Aufl.; 2004.
- [6] GNU Emacs; http://www.gnu.org/software/emacs/; zuletzt besucht: 2013-01-23.
- [7] Christian Justen: cjhebrew Typeset Hebrew with  $\mathbb{E}T_F X$ ; CTAN: language/ hebrew/cjhebrew; zuletzt besucht: 2013-01-23.
- [8] Christian Justen: Hebräischer Textsatz für Theologen; DTK; 22(2), S. 30–42; 2010.
- [9] Donald E. Knuth: 3:16 Bible texts illuminated; A-R Editions; Madison, Wis.; 1990.
- [10] Donald E. Knuth: *The T<sub>F</sub>X book*; Addison-Wesley; Reading, Mass. u. a.; 1996.
- [11] Donald E. Knuth: Things a computer scientist rarely talks about; CSLI Lecture Notes 136; CSLI Publications; Stanford, Calif.; 2001.
- [12] Markus Kohm: koma-script A bundle of versatile classes and packages; CTAN:macros/latex/contrib/koma-script; zuletzt besucht: 2013-01-23.
- [13] Klaus Lagally:  $arab$   $T_FX$  Macros and fonts for typesetting Arabic; CTAN: language/arabic/arabtex; zuletzt besucht: 2013-01-23.
- [14] Leslie Lamport: *Das BTrX-Handbuch*: Addison-Wesley: Bonn u. a.; 1995.
- [15] LilyPond Notensatz für jedermann; http://www.lilypond.org; zuletzt besucht: 2013-01-23.
- [16] Eberhard Mattes:  $emT_FX A T_FX$  system for MS-DOS and OS/2; CTAN: systems/msdos/emtex; zuletzt besucht: 2013-01-23.
- [17] MusixTEX Sophisticated music typesetting; CTAN: macros/musixtex; zuletzt besucht: 2013-01-23.
- [18] Christian Schenk: MiKTEX A free TEX distribution for MS-Windows; CTAN: systems/win32/miktex; zuletzt besucht: 2012-01-23.
- [19] Klaus Übler: PfarrDienstAssistent (PDA) im modernen Pfarramt?; Deutsches Pfarrerblatt; 103(6); 2003; http://www.pfarrerverband.de/pfarrerblatt/ archiv.php?a=show&id=1191.

## Obfuscated partridge in a pear tree

## Charles P. Schaum

Just for fun I spent a few minutes revisiting that famous bit of obfuscated plain TFX that generates »The Twelve Days of Christmas« and addressed the misapplication of the q macro that results in »partridge« in a »pair« tree or »pertridge« in a »pear« tree. I just yanked the macro and did a minor adjustment. I also provided a less than satisfactory breakdown that accounts for all the easy replacements and then does a bit of hand-waving at macros &, U, and B that handle the recursive generation of the song by the use of delimited arguments.

If nothing else, it is a mental exercise to see how arguments get passed and how the recursion works. I thought that some might also be interested.

```
% !TEX program=pdftex
Obfuscated plain \TeX\ code remix
\let~\catcode~'76~'A13~'F1~'j00~'P2jdefA71F~'7113jdefPALLF
PA''FwPA;;FPAZZFLaLPA//71F71iPAHHFLPAzzFenPASSFthP;A$$FevP
A@@FfPARR717273F737271P;ADDFRgniPAWW71FPATTFvePA**FstRsamP
AGGFRruoPAqq71.72.F717271PAYY7172F727171PA??Fi*LmPA&&71jfi
Fjfi71PAVVFjbigskipRPWGAUU71727374 75,76Fjpar71727375Djifx
:76jelse&U76jfiPLAKK7172F71l7271PAXX71FVLnOSeL71SLRyadR@oL
RrhC?yLRurtKFeLPFovPgaTLtReRomL;PABB71 72,73:Fjif.73.jelse
B73:jfiXF71PU71 72,73:PWs;AMM71F71diPAJJFRdriPAQQFRsreLPAI
I71Fo71dPA!!FRgiePBt'el@ lTLqdrYmu.Q.,Ke;vz vzLqpip.Q.,tz;
;Lql.IrsZ.eap,qn.i. i.eLlMaesLdRcna,;!;h htLqm.MRasZ.ilk,%
s$;z zLqs'.ansZ.Ymi,/sx ;LYegseZRyal,@i;@ TLRlogdLrDsW,@;G
LcYlaDLbJsW,SWXJW ree @rzchLhzsW,;WERcesInW qt.'oL.Rtrul;e
doTsW,Wk;Rri@stW aHAHHFndZPpa;rtMRrgeLinZRaeprLtYer.W,:jbye
% How to diagnose and fix the misspelling:
% Change qpa.rtMRrgeLinZ.ir in the last line
% to pa;rtMRrgeLinZRaepr or something similar
%\let~\catcode%
%~'76% 7 = # (catcode 6)
% 'A13% A = active (catcode 13)
%~'F1% F = { (catcode 1)
%~'j00% j = escape (catcode 0)
%~'P2% P = } (catcode 2)
```

```
%jdefA71F~'7113jdefP%\def~#1{\catcode'#113\def} redefine \def to
create a new csname each time
%ALLF P% L = space<br>%A''FwP% v = w%A''FwP% ' = w<br>%A;;FP% ; = \{\}%A::FP%
%AZZFLaLP% Z = space a space
%A//71F71iP% / = append i to arg1
%AHHFLP% H = L = space
%AzzFenP% z = en
%ASSFthP:% S = th\{}
%A$$FevP% $ = ev
%A@@FfP% @ = f
%ARR717273F737271P;% arg1arg2arg3 becomes arg3arg2arg1{}
%ADDFRgniP% D = ing
%AWW71FP% W = gobble arg1 and replace with {}
%ATTFveP% T = ve
%A**FstRsamP% * = stmas{}
%AGGFRruoP% G = our
%Aqq71.72.F717271P% q = transform arg1.arg2. into arg1arg2arg1
%AYY7172F727171P% Y = transform arg1arg2 into arg2arg1arg1
%A??Fi*LmP% ? = istmas space m
%A&&71jfiFjfi71P% & = transform arg1\fi to \fi arg1
%AVVFibigskipRPWG% V = \bigskip reverse the next three and expand
%AUU71727374 75,76Fjpar71727375Djifx:76jelse&U76jfiPL% deal recursively
with the text to create stanzas
%% transform arg1arg2arg3arg4 arg5,arg6 into \par arg1arg2arg3arg5ing
\ifx:arg6\else
%% \fi \U arg6 space
%AKK7172F71l7271P% K = transform arg1arg2 onto arg1|l|arg2arg1
%AXX71FVLnOSeL71SLRyadR@oL RrhC?yLRurtKFeLPFovPgaTLtReRomL;P%
%% X = On the Arg1th day of Christmas my true love gave to me{}
%ABB71 72,73:Fjif.73.jelseB73:jfiXF71PU71 72,73:PWs;%
%% Similar to U; works with the recursion
%AMM71F71diP% M = arg1di
%AJJFRdriP% J = ird
%AQQFRsreLP% Q = ers space
%AII71Fo71dP% l = o |arg1|d%A!!FRgieP% ! = eig
%%The following is basically the final stanza, from which the rest is
recursively produced, starting with the twelve drummers drumming.
%Bt'el@ lTLqdrYmu.Q.,Ke;vz vzLqpip.Q.,tz;
%;Lql.IrsZ.eap,qn.i. i.eLlMaesLdRcna,;!;h htLqm.MRasZ.ilk,%
%s$;z zLqs'.ansZ.Ymi,/sx ;LYegseZRyal,@i;@ TLRlogdLrDsW,@;G
%LcYlaDLbJsW,SWXJW ree @rzchLhzsW,;WERcesInW qt.'oL.Rtrul;e
%doTsW,Wk;Rri@stW aHAHHFndZPpa;rtMRrgeLinZRaeprLtYer.W,:%
%jbye
```
Obfuscated plain TEX code remix

On the first day of Christmas my true love gave to me a partridge in a pear tree.

On the second day of Christmas my true love gave to me two turtle doves and a partridge in a pear tree.

On the third day of Christmas my true love gave to me three french hens two turtle doves and a partridge in a pear tree.

On the fourth day of Christmas my true love gave to me four calling birds three french hens two turtle doves and a partridge in a pear tree.

On the fifth day of Christmas my true love gave to me five gold rings four calling birds three french hens two turtle doves and a partridge in a pear tree.

On the sixth day of Christmas my true love gave to me six geese a laying five gold rings four calling birds three french hens two turtle doves and a partridge in a pear tree.

On the seventh day of Christmas my true love gave to me

seven swans a swimming six geese a laying five gold rings four calling birds three french hens two turtle doves and a partridge in a pear tree.

On the eighth day of Christmas my true love gave to me eight maids a milking seven swans a swimming six geese a laying five gold rings four calling birds three french hens two turtle doves and a partridge in a pear tree.

On the ninth day of Christmas my true love gave to me nine ladies dancing eight maids a milking seven swans a swimming six geese a laying five gold rings four calling birds three french hens two turtle doves and a partridge in a pear tree.

On the tenth day of Christmas my true love gave to me ten lords a leaping nine ladies dancing eight maids a milking seven swans a swimming six geese a laying

## Autorenregister mit Fortschrittsanzeige

## Heiko Oberdiek

Es soll ein Index erstellt werden, bei dem die Kopfzeilen zeigen, zu welchem Buchstabenbereich die Einträge auf der Seite gehören. Als Beispiel wird hier ein Autorenregister erstellt. Dazu wird eine Makeindex-Stildatei <Dateiname>.mst oder <Dateiname>.ist benötigt. Sie sorgt dafür, dass die Buchstabengruppen mit \IndexHead{<Buchstabe>} in der erstellten Indexdatei ausgezeichnet werden.

Bei der Endung .mst für die Stildatei verwendet man denselben Grundnamen wie die TEX-Datei und legt sie zu ihr ins Dokumentenverzeichnis. Dann kann die explizite Stilangabe entfallen und man ruft makeindex <Dateiname>.idx auf. Bei einer Endung .ist muss sie entweder im Dokumentenverzeichnis oder in einem von TEX für Index-Stildateien vorgesehenen Verzeichnis gespeichert werden. Der Aufruf lautet dann makeindex -s <Stildatei>.ist <Dateiname>.idx.

Die folgende Stildatei sollte als <Dateiname>.mst oder <Dateiname>.ist gespeichert werden:

```
headings_flag 1
heading_prefix "\\IndexHead{"
heading_suffix "}"
```
Den Code des Beispiels kann man sich auch von der DTK-Webseite http://www. dante.de/DTK/Software.html herunterladen. Er ist hier nur der Vollständigkeit halber angegeben.

```
\documentclass[a5paper]{article}
\usepackage{geometry}
\geometry{vmargin=9cm} % for testing
\usepackage{fancyhdr}
\usepackage{makeidx}\makeindex
\makeatletter
\newcommand*\IndexHeadWrite{%
  \protected@write\@auxout{}{%
    \string\@IndexHead{\@CurrentIndexHead}{\noexpand\the\value{page}}}}
\newcommand*\IndexHead[1]{%
  \def\@CurrentIndexHead{#1}%
  \IndexHeadWrite
  \def\@CurrentIndexHead{#1\IndexContinuedName}}
\protected\def\IndexContinuedName{ cont.\@}%
\newcommand*\@IndexLastPages{}
\newcommand*\@IndexLastTestPages{}
```

```
\newcommand*\@IndexHead[2]{%
 \@ifundefined{ih@first@#2}{%
    \expandafter\xdef\csname ih@first@#2\endcsname{#1}}{}%
  \@ifundefined{ih@last@#2}{\g@addto@macro\@IndexLastPages{,#2}}{}%
 \expandafter\xdef\csname ih@last@#2\endcsname{#1}}
\newcommand*{\@IndexHeadTest}[2]{%
 \@ifundefined{ih@first@#2}{\global\@IndexRerunWarningtrue}{%
    \@ifundefined{ih@lasttest@#2}{%
      \g@addto@macro\@IndexLastTestPages{,#2}}{}%
    \expandafter\xdef\csname ih@lasttest@#2\endcsname{#1}}}
\newif\if@IndexRerunWarning
\usepackage{atveryend}
\AfterLastShipout{%
  \let\@IndexHead\@IndexHeadTest
  \global\@IndexRerunWarningfalse}
\AtVeryEndDocument{%
 \ifx\@IndexLastPages\@IndexLastTestPages
    \begingroup
     \@for\x:=\@IndexLastPages\do{%
        \expandafter\ifx\csname ih@last@\x\expandafter\endcsname
                        \csname ih@lasttest@\x\endcsname
        \else
          \global\@IndexRerunWarningtrue
        \fi
     }%
    \endgroup
 \else
    \global\@IndexRerunWarningtrue
 \fi
 \if@IndexRerunWarning
    \@latex@warning@no@line{%
     Index headers have changed.\MessageBreak
     Rerun LaTeX}%
 \fi}
\g@addto@macro\theindex{%
 \expandafter\def\expandafter\item\expandafter{%
    \item
    \hspace*{0pt}%
   \IndexHeadWrite}%
  \expandafter\def\expandafter\subitem\expandafter{%
    \subitem
    \IndexHeadWrite}%
  \expandafter\def\expandafter\subsubitem\expandafter{%
    \subsubitem
    \IndexHeadWrite}%
}
\usepackage{auxhook}
\AddLineBeginAux{%
```

```
\string\providecommand\string\@IndexHead[2]{}}
\newcommand*{\IndexHeadLine}{%
 Author index %
  (%
   \@ifundefined{ih@first@\the\value{page}}{%
      \textbf{??}%
   }{%
      \@nameuse{ih@first@\the\value{page}}%
   }%
    --%\begingroup
     \let\IndexContinuedName\relax
      \@ifundefined{ih@last@\the\value{page}}{%
        \textbf{??}%
      }{%
        \@nameuse{ih@last@\the\value{page}}%
      }%
   \endgroup
 )%
}
\makeatother
\begin{document}
Hello World
\index{Anton}\index{Alfred}\index{Antonia}x\newpage
\index{Berta}\index{Berta!Christine!Maria}x\newpage
\index{Dora} \index{Daniela} x\newpage
[ ... ]
\pagestyle{fancy}
\fancyhead{}
\fancyhead[C]{\IndexHeadLine}%
\fancypagestyle{plain}{%
  \fancyhead{}%
  \fancyhead[C]{\IndexHeadLine}}
\printindex
\end{document}
```
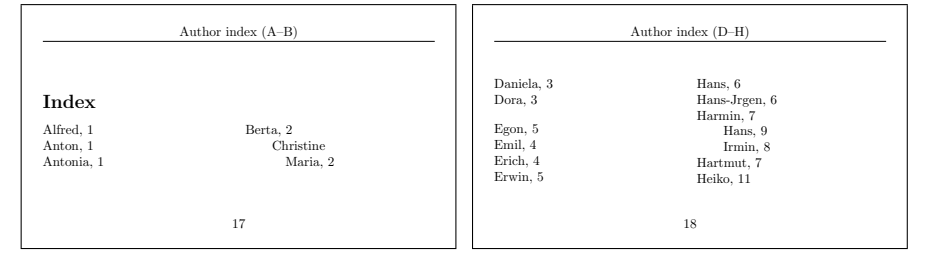

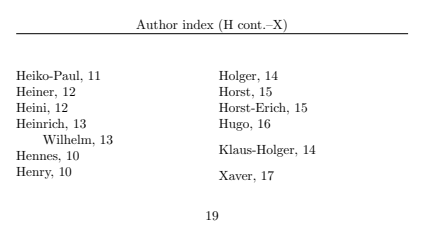

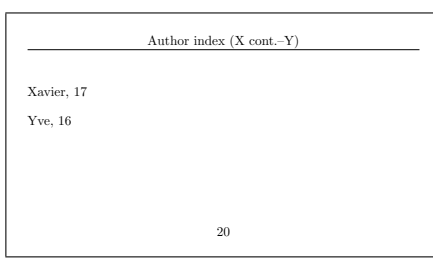

## CTAN: Relaunch des Web-Auftritts

## Gerd Neugebauer

Wenn jemand etwas zur TEX-Welt beitragen möchte, dann ist das CTAN die erste Adresse, um ein Paket zu veröffentlichen. Auf der anderen Seite ist das CTAN eine wertvolle Quelle für das Beschaffen von Systemen, Paketen und Informationen. Der Web-Auftritt des CTAN hatte eine Generalüberholung nötig. Jetzt ist der neue Auftritt des CTAN-Portals online.

## Einleitung

Das Comprehensive Archive TEX Network (CTAN) ist das zentrale Repository für Material rund um TEX. Für viele Anwender agiert das CTAN im Hintergrund. Sie verwenden einfach das Material, das auf CTAN verfügbar ist, über die Installationsfunktion der verschiedenen TEX-Distributionen.

CTAN hat schon lange eine Web-Präsenz unter http://www.ctan.org/. Die Web-Präsenz dient als Landeplatz für diejenigen, die Material in einem öffentlichen Repository veröffentlichen wollen, wie auch für diejenigen, die nach Paketen oder Informationen suchen.

Das zentrale Anliegen der CTAN-Web-Präsenz (siehe Abbildung 1) ist die Unterstützung der Anwender mit den folgenden Funktionen:

- ∘ Browsen in den Verzeichnissen und Dateien auf CTAN,
- ∘ Herunterladen von Dateien oder ganzen Verzeichnissen,
- ∘ Hochladen von Beiträgen zum CTAN,
- ∘ Browsen im TEX-Katalog, der zusätzliche Informationen enthält,
- ∘ Suchen auf CTAN,
- ∘ Information über Spiegel-Server abrufen oder einen neuen registrieren.

Wir werden einige dieser Funktionen in den folgenden Abschnitten näher betrachten. Außerdem werden wir auch einen Blick unter die Haube werfen, um einige eher verborgene oder unscheinbare Aspekte zu beleuchten.

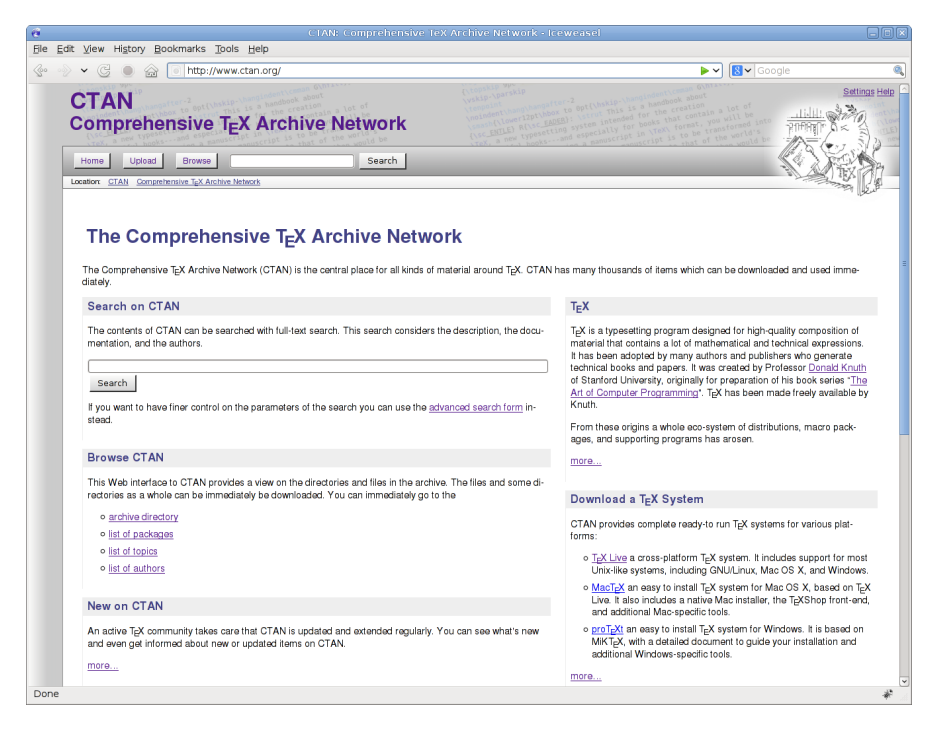

Abbildung 1: http://www.ctan.org

## Browsen im CTAN

CTAN ist die Hauptsammelstelle für TEX-bezogene Materialien. In diesen Materialien kann über die Web-Präsenz geschmökert werden. Hier finden sich Verzeichnisse und Dateien und man kann in die Verzeichnisse navigieren oder die Dateien herunterladen. Wenn man sich in einem Verzeichnis befindet, das zu einem Paket des »TEX Catalogue« gehört, dann werden zusätzliche Informationen angezeigt. (siehe Abbildung 2).

In einigen Fällen ist es möglich, dieses Verzeichnis komplett mit allen Inhalten als Zip-Archiv herunterzuladen. Dies vereinfacht es, alle zusammengehörigen Dateien auf einmal zu bekommen.

Für Pakete, die für die Distributionen TEXlive oder MiKTEX verfügbar sind, werden deren Namen in diesen Distributionen angezeigt. Damit kann man das jeweilige Paket installieren, ohne es manuell herunterladen zu müssen.

|              |                                                 |                                                | CTAN: tex-archive/help/Catalogue - Iceweasel |                                                                                                    | eliolix              |
|--------------|-------------------------------------------------|------------------------------------------------|----------------------------------------------|----------------------------------------------------------------------------------------------------|----------------------|
|              | File Edit View History Bookmarks Tools Help     |                                                |                                              |                                                                                                    |                      |
| $\mathbb{Q}$ |                                                 | http://www.ctan.org/tex-archive/help/Catalogue |                                              | <b>X</b> v Google<br>⊾~                                                                                                    | Q                    |
|              | <b>CTAN</b>                                     | <b>Comprehensive TEX Archive Network</b>       |                                              |                                                                                                    | <b>Settings Help</b> |
|              | Upload<br><b>Browse</b><br>Home                 |                                                | Search                                       |                                                                                                    |                      |
|              | <b>CTAN</b><br>tex-archive<br>help<br>Location: | Catalogue                                      |                                              |                                                                                                    |                      |
|              | <b>Directories</b><br>Name<br>Notes             | Directory tex-archive/help/Catalogue           |                                              | catalogue – A catalogue of what's<br>available on CTAN<br>The catalogue is an extensive database of many, most,                                                                                                    |                      |
|              | $\Box$ entries                                  |                                                |                                              | and one day, maybe, all, packages available for                                                                                                    |                      |
|              | <b>Files</b>                                    |                                                |                                              | TEX/LATEX. It started out as an example of using BIBTEX,<br>but is now fully XML and XSL based. The Catalogue is<br>best browsed online. And, by the way, you are currently<br>looking at the T=X Catalogue, if you hadn't noticed. |                      |
|              | Name                                            | Size<br>Date                                   | Notes                                        |                                                                                                    |                      |
|              | acroread.png                                    | 1885 2006-09-27 11:48:55                       |                                              | Home page http://sarovar.org/projects/texcatalogue/<br>License<br>The LATEX Project Public License                                                                                                    |                      |
|              | alpha.html                                      | 381857 2012-10-20 01:20:55                     |                                              | Maintainer<br><b>Graham Williams</b>                                                                                                    |                      |
|              | au.png                                          | 281 2006-09-27 11:48:55                        |                                              | support for work with the CTAN archive<br><b>Topics</b>                                                                                                    |                      |
|              | br.png                                          | 1421 2006-09-27 11:48:55                       |                                              |                                                                                                    |                      |
|              | brief.html                                      | 660090 2012-10-20 01:21:31                     |                                              |                                                                                                    |                      |
|              | bytopic.html                                    | 332814 2012-07-17 12:48:54                     |                                              |                                                                                                    |                      |
|              | catalogue.dtd                                   | 9202 2011-06-18 01:20:42                       |                                              |                                                                                                    |                      |
|              | catalogue.html                                  | 10499 2012-10-20 01:21:31                      |                                              |                                                                                                    |                      |
| Done         |                                                 |                                                |                                              |                                                                                                    |                      |

Abbildung 2: Browsen im Katalog

## Beiträge hochladen

CTAN lebt von den Beiträgen der TEX-Community. Diese Beiträge können beim CTAN über das CTAN-Portal hochgeladen werden (siehe Abbildung 3). Hier steht ein Formular zur Verfügung, über das relevante Informationen zu dem Beitrag eingegeben werden können. Der Beitrag wird dann manuell bearbeitet und erscheint in der Regel nach kurzer Zeit auf CTAN.

In der Vergangenheit war es erforderlich, einen der Haupt-Server des CTAN auszuwählen, auf den der Beitrag hochgeladen werden soll. Dies wird nun automatisch durch das Portal erledigt. Ein passender Server wird ausgewählt und der Beitrag dorthin weitergeleitet. Falls einer der Server nicht verfügbar ist, wird automatisch ein anderer benutzt.

Das CTAN ist nur so gut wie der Umfang seines Inhalts. Deshalb sollte sich jeder überlegen, welche seiner nützlichen Pakete er im CTAN veröffentlichen kann.

| o                                                                                                    | <b>CTAN: Upload - Iceweasel</b>                                                                                                    |                                                                                                    | elek |
|----------------------------------------------------------------------------------------------------|----------------------------------------------------------------------------------------------------|----------------------------------------------------------------------------------------------------|------|
| File Edit View History Bookmarks Tools Help                                                                                                    |                                                                                                    |                                                                                                    |      |
| 40                                                                                                    | http://www.ctan.org/upload                                                                                                    | $ 8 $ $\vee$ Google<br>la v                                                                                                    | ۹    |
|                                                                                                    | Upload to the Comprehensive T <sub>F</sub> X Archive Network<br>Hey, got something new for CTAN? Great! This page allows you to upload it.                                                                                                    |                                                                                                    |      |
|                                                                                                    |                                                                                                    |                                                                                                    |      |
| Submission                                                                                                    |                                                                                                    | <b>Preparation</b>                                                                                                    |      |
| Ready? Then fill in the fields below and upload.                                                                                                    |                                                                                                    | To get ready for uploading please read the points below. You may also<br>find helpful the information at http://tug.org/texlive/pkgcontrib.html.                                                                                                    |      |
| 1. Please add a few bits of information that will help us to categorize it. The required fields are:<br>your name, your email, and a summary (which is typically just a few words, or at most a sen-<br>tence).<br>o In addition, your suggesting a CTAN directory is a help (if you are not sure, just leave it blank). And, a<br>one or two paragraph description will, besides being in the announcement made when the package is |                                                                                                    | o If you have more than one file then please package your contribution<br>as a ZIP archive or a gzip-ed tar archive.<br>The CTAN team has decided that packages on the archive shall re-<br>main in a browsing-friendly layout, i.e. the best format is to have all<br>the files inside a directory, as illustrated here. |      |
|                                                                                                    | installed, be the basis for what might go into the Catalogue. You can help to bring your work to the<br>largest audience by making sure that this description is clear to a non-expert and that it includes<br>words that a person might use in a Catalogue search.<br>o About the announcements: we have a mailing list for people who are interested in hearing about<br>changes in our holdings. New packages are always announced on this list. For a revision of an exist-<br>ing package, please note that we don't mail the list about revisions that are bug fixes, minor feature<br>additions, etc. If you make a major upgrade and would like an announcement then tell us so, and in- | XXXX. Zip:<br>xxx/<br><b>READNE</b><br>xxx.dtx<br>xxx, ins<br>xxx.pdf                                                                                                    |      |
| clude a description of the improvements.<br>CTAN Upload Info                                                                                                    |                                                                                                    | o Very large packages (such as modern font distributions) are im-<br>proved by a single extra layer of directory:                                                                                                    |      |
| Name of your<br>contribution                                                                                                    | This value corresponds to the name of the package in the Catalogue.                                                                                                    | vyy.zip:<br>YYY/<br><b>README</b>                                                                                                    |      |
| <b>Version number</b>                                                                                                    | Specify a meaningful version number or release date.                                                                                                    | doc/<br>yyy-doc.tex<br>vvv-doc.pdf                                                                                                    |      |
| Your name<br>Your email                                                                                                    | This name will be published with the package.                                                                                                    | text<br>use-yyy.sty<br>tlyvy.fd                                                                                                    |      |
|                                                                                                    | This email address will not be published. It is meant for contacting you in<br>case of questions.                                                                                                    | $\cdots$<br>source/                                                                                                    |      |
| <b>Summary</b><br>description<br>(for announcement)<br>Suggested CTAN                                                                                                    | A short one line summary of what the package does.                                                                                                    | vvv.sfd<br>yyy-Italic.sfd<br>$\cdots$<br>$\cdots$                                                                                                    |      |
| directory                                                                                                    | You can browse here. If you start the upload from a package directory then<br>the form is filled with the information known. In doubt leave it empty.                                                                                                    | and so on.                                                                                                    |      |
| Type of Upload<br>Done                                                                                                    | O New package<br>· Update (with announcement)                                                                                                    | o In parallel to the main directory tree, CTAN offers the install/sub-<br>tree for TDS-structured ZIP files. Such a file will only be accepted as<br>an addition to your upload, not as a replacement. If you want to in-                                                                                                 |      |

Abbildung 3: Die Seite zum Hochladen

## Paket-Klassifikation

Das CTAN-Team pflegt mit dem »TFX Catalogue« eine Datenbank von Informationen zu Paketen, die auf CTAN und an anderen Orten gefunden werden können. Für jedes Paket werden einige Informationen gespeichert, darunter der Paketname, der Autor und Schlüsselwörter zur Klassifikation. Das CTAN-Portal ermöglicht den Zugriff auf alphabetische Listen mit diesen Informationen. Beispielsweise kann eine Liste von Paketen abgerufen werden, die mit dem Buchstaben A beginnen (siehe Abbildung 4) oder eine Liste mit Autorennamen, die mit dem Buchstaben N beginnen. Von da aus kann man zu der jeweiligen Detailseite navigieren, die mehr Informationen anzeigt.

Von besonderem Interesse sind die Schlüsselworte (»topic«). Diese können dazu verwendet werden, Pakete für einen besonderen Zweck zu finden. Sie können außerdem dazu verwendet werden, Pakete zu finden, die einen ähnlichen Zweck erfüllen, wie das Paket, das man gerade betrachtet. In diesem Fall startet man auf der Seite eines Paketes. Dort kann man eines der Schlüsselworte auswählen, um zu

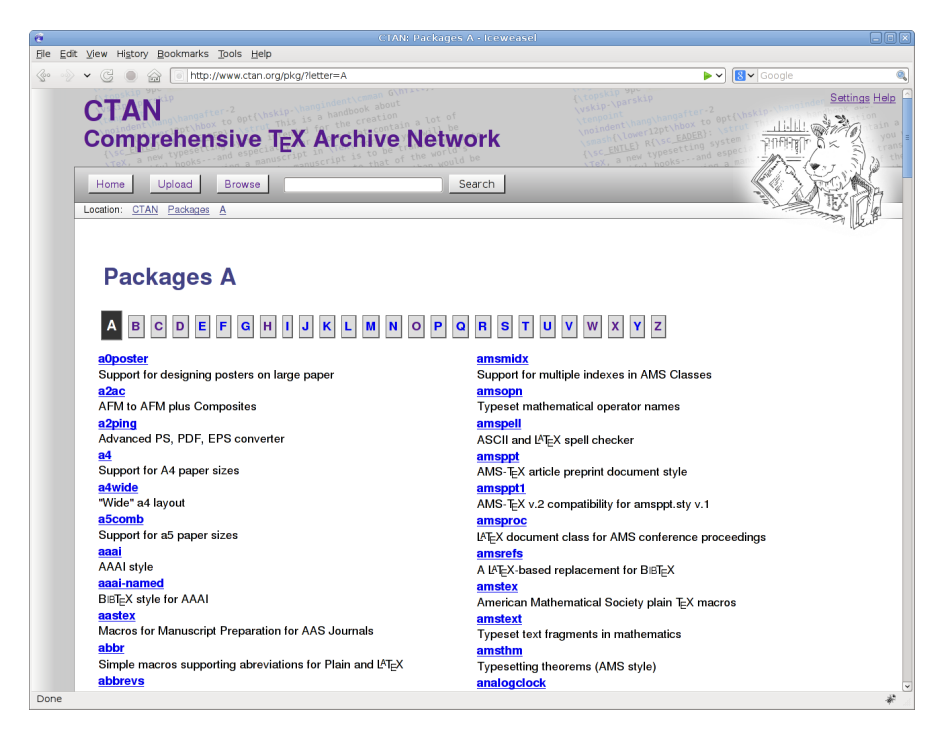

Abbildung 4: Browsen in den Paketen

einer Liste aller Pakete zu gelangen, die ebenfalls diesem Schlüsselwort zugeordnet sind.

## Suche im CTAN

Keine Web-Präsenz ist heutzutage vollständig, ohne irgendeine Art von Suche anzubieten. Deshalb hat auch der CTAN-Web-Auftritt eine Suche. Diese Suche deckt im Augenblick die Informationen aus dem Katalog und die statischen Seiten ab.

Die Schnellsuche ist auf jeder Seite zu finden und ermöglicht die Suche nach jeglichen Informationen. Auf der Seite mit den Ergebnisse kann man die Suchbegriffe verfeinern und weitere Suchparameter einstellen. Insbesondere kann man hier festlegen, in welchen Informationsarten die Suche durchgeführt werden soll (siehe Abbildung 5).

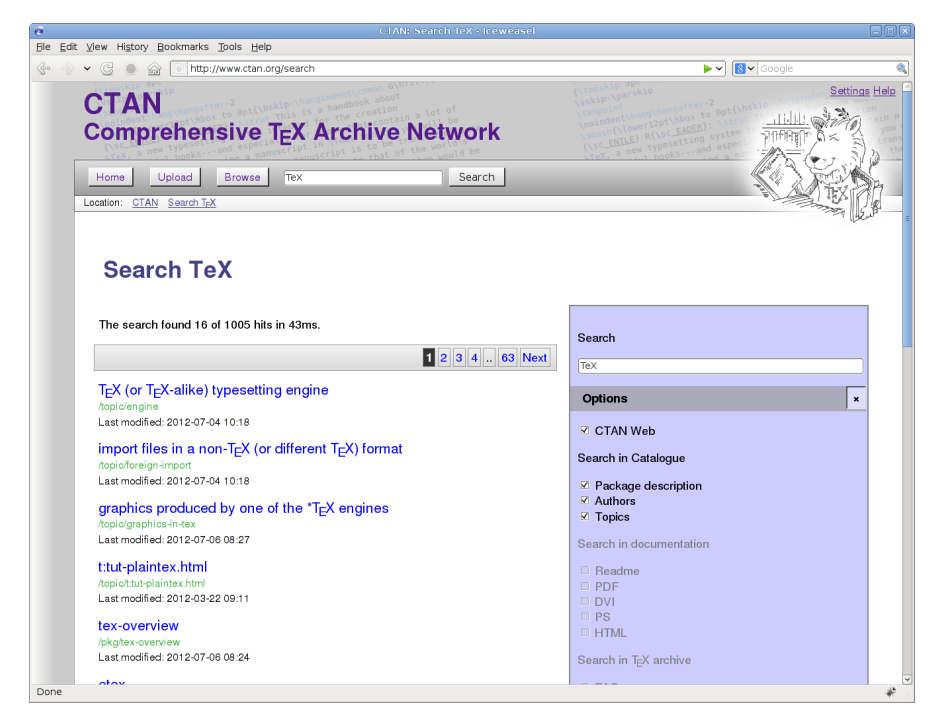

Abbildung 5: Suchergebnisse und Such-Parameter

Für eine zukünftige Version der Web-Präsenz ist es vorstellbar, die Suche auf den vollständigen Inhalt des CTAN auszudehnen. In diesem Zuge könnten wir eine bessere Unterscheidung erreichen als die allgemeinen Suchmaschinen wie Google. Wir könnten Makros von reinem Text unterscheiden, der nur den Namen enthält. Beispielsweise könnten wir »\section« von »section« unterscheidbar machen. Zusätzlich könnten wir einen Link zu den jeweiligen Paketen anzeigen, damit man die Pakete finden kann, in denen ein Makro definiert, verwendet oder anderweitig erwähnt wird.

## CTAN-Spiegel-Server

Der Name CTAN enthält den Teil »Network« (Netzwerk). Dies bedeutet, dass mehrere Server involviert sind – de facto sind es derzeit 97 Server. Die zwei Haupt-Server werden dazu verwendet, um die Dateien des CTAN zu pflegen. Basierend auf diesen beiden Servern spiegelt eine Reihe von weiteren Servern die Inhalte und stellt sie zum Abruf bereit.

Das CTAN bietet eine URL, um einen passenden Spiegelserver automatisch auszuwählen. Diese URL beginnt mit http://mirror.ctan.org/. Es ist besser, diese URL zu verwenden, anstatt einen der Server direkt zu benennen, wenn man ein Paket auf CTAN referenziert. Dies hat den Vorteil, dass die Aussichten gut sind, dass ein Leser, der diese URL verwendet, auf einen möglichst nahe gelegenden Server geleitet wird, anstatt immer beim gleichen, festen Server zu landen. Auch hat es den günstigen Effekt, dass die beim Herunterladen entstehenden Kosten verteilt werden.

Das CTAN-Portal stellt Informationen zu den Servern im Netzwerk bereit, gestattet es weiteren Freiwilligen, einen Server zu registrieren (siehe Abbildung 6) und bietet Nutzern die Möglichkeit, diese Server zum Download von Dateien zu verwenden.

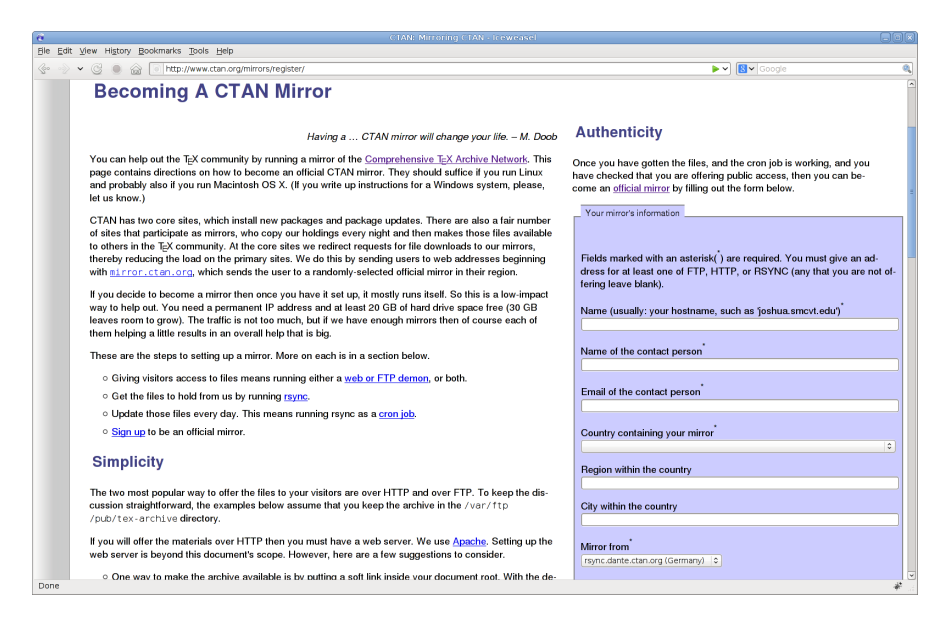

Abbildung 6: Registrierung eines CTAN-Spiegel-Servers

## Unter der Haube

In diesem Abschnitt möchte ich nicht alle vielleicht langweiligen Details der Umsetzung aufzeigen. Wir können aber einen Blick auf einige, hoffentlich interessante, Aspekte werfen.

#### Silbentrennung im Web

Die Darstellung von Web-Seiten geschieht im Browser. Hierbei beeinflussen viele Parameter das endgültige Aussehen. Unter diesen Parametern ist auch die Schriftart, die zum Einsatz kommt, die Größe der Schrift und die Breite des Ausgabefensters. Diese Parameter können vom Server aus beeinflusst, aber nicht strikt vorgegeben werden.

Betrachten wir zuerst die Breite des Fensters. Viele Web-Seiten verwenden ein Layout, das auf einer festen Breite basiert. Dies führt dazu, dass links und rechts Leerraum ist oder dass auf kleineren Ausgabegeräten sofort ein horizontaler Scroll-Balken erscheint. Beide Möglichkeiten sind für den Leser nicht optimal. Deshalb versucht das CTAN-Portal das Layout an den zur Verfügung stehenden Raum anzupassen. Dies wird gelegentlich mit »responsive Web design« bezeichnet. Aber dazu später mehr.

Vom Textsatz auf Papier wissen wir, dass lange Wörter zu einem stark flatternden rechten Rand oder weißen Löchern im Textblock führen können. Deshalb verwenden wir in der Regel Silbentrennung und Trennmuster, um geeignete Stellen zu markieren, an denen Wörter getrennt und auf verschiedene Zeilen verteilt werden können. Glücklicherweise erledigt das TEX für uns. Unglücklicherweise ist der Browser hier nicht so hilfsbereit.

Für das CTAN-Portal habe ich ein Modul verwendet, das ich aus dem  $\epsilon_{\gamma}$ T<sub>F</sub>X-Projekt herausgezogen habe. Dieses Modul verwendet den Algorithmus von Liang, der auch von TEX eingesetzt wird. Es wurde in eine »tag library« eingepackt und in der allgemeinen Layout-Definition für alle Web-Seiten verwendet. Damit ist es möglich, Trennstellen (­) in den HTML-Code der Seite bei der Auslieferung einzufügen. Diese Prozedur verwendet direkt die Trennmuster aus hyphen.tex für US-Englisch. Damit kann der Browser die Wörter so trennen, wie es auch TFX tun würde (siehe Abbildung 7).

#### Skinning und Logos

Die Ansichten über den »besten« Satz des Namens TFX gehen auseinander, insbesondere auch auf Web-Seiten. Donald Knuth hat das Logo TEX wie wir es hier sehen entworfen. Zusätzlich hat er definiert, dass die Textversion »TeX« ebenfalls akzeptabel ist. In diesem Sinne sind dann weitere Logos entsprungen, wie beispielsweise LATEX, BIBTEX, etc.

Das CTAN-Portal unterstützt die Variante mit tiefer gestelltem Buchstaben wie auch die Text-Repräsentation und ermöglicht es dem Nutzer dazwischen zu wählen. Im Portal kann eine von verschiedenen, sogenannten »Skins«, die in einigen Kontexten auch »Themes« heißen, gewählt werden. Dieser Skin bestimmt die Erscheinung

#### Download a T<sub>F</sub>X System

CTAN provides complete ready-to run TEX systems for various platforms:

- o TEX Live a cross-platform TEX svstem. It includes support for most Unix-like systems, including GNU/Linux, Mac OS X, and Windows
- o MacTEX an easy to install TEX system for Mac OS X, based on TEX Live. It also includes a native Mac installer, the TEXShop front-end. and additional Mac-specific tools.
- o proTEXt an easy to install TEX system for Windows. It is based on MiKT<sub>F</sub>X, with a detailed document to guide your installation and additional Windows-specific tools.

#### Download a TEX System

CTAN provides complete ready-to run TEX systems for various platforms:

- o TEX Live a cross-platform TEX system. It includes support for most Unix-like systems, including GNU/Linux, Mac OS X, and Windows.
- o MacTEX an easy to install TEX system for Mac OS X, based on TEX Live. It also includes a native Mac installer, the TEXShop front-end, and additional Mac-specific tools.
- o proTEXt an easy to install TEX system for Windows. It is based on MiKT<sub>E</sub>X, with a detailed document to guide your installation and additional Windows-specific tools.

Abbildung 7: Gleicher Text – verschiedene Breiten

des Portals. In Abbildung 8 werden die Varianten mit tiefer gestelltem Buchstaben und mit Text-Logos gegenüber gestellt.

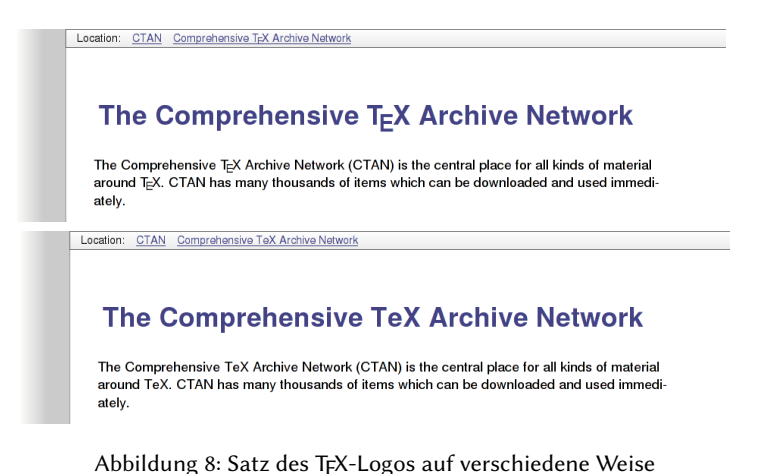

Der Skin kann über die Einstellungsseite (»settings«) geändert werden. Hier werden mehrere Skins angeboten. Neben den mehrspaltigen Skins können auch »plain« Skins (dunkel oder hell) ausgewählt werden. Diese Skins vermeiden die meisten Schnörkel in der Formatierung und beschränken sich auf das absolut notwendige

(siehe Abbildung 9). Diese sind die passende Wahl für Puristen. Die »plain« Skins setzen die Logos auch in Text-Form.

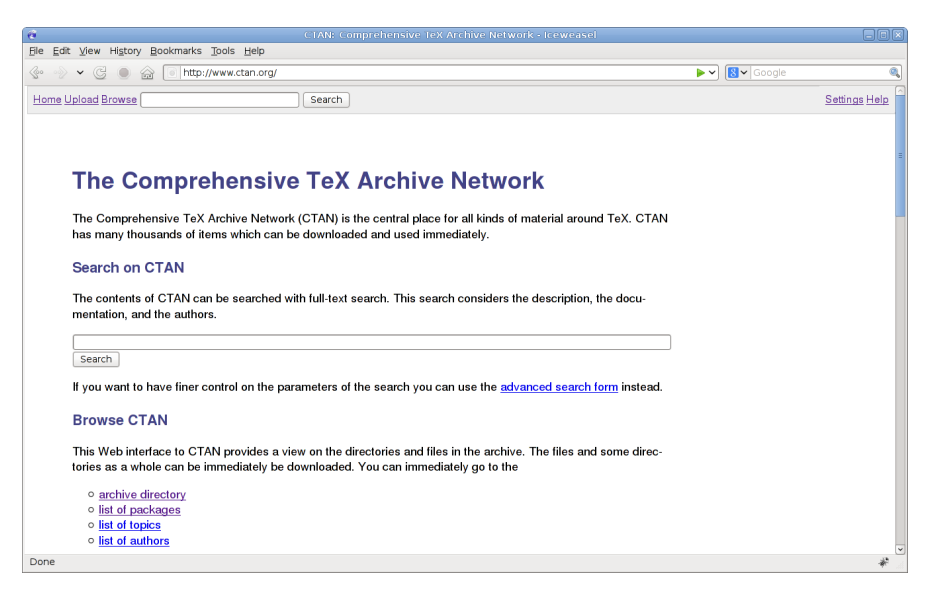

Abbildung 9: Der »plain« Skin

Andere Skins verwenden unterschiedliche Farben oder Hintergrund-Texturen. Als Beispiel soll hier der Skin namens »sketch« dienen (siehe Abbildung 10). Er hat das Aussehen einer Entwurfsskizze für das Design, die nicht vollständig fertig gestellt und deshalb noch teilweise sichtbar ist.

Derzeit stehen 13 Skins zur Auswahl. Es ist das Beste, sie selbst auszuprobieren. Niemand sollte überrascht sein, wenn es inzwischen noch einige mehr gibt.

#### Responsive Web Design

Das CTAN-Portal basiert auf einem Design-Prinzip, das als »responsive Web design« bekannt ist. Das bedeutet, dass die Web-Seiten auf den horizontal zur Verfügung stehenden Platz zugeschnitten sind. Wenn ein Browser-Fenster breit ist, dann wird die volle Breite – bis zu einer gewissen Grenze – ausgenutzt. Falls es schmal ist, wird auch die Seitenbreite reduziert. Damit wird möglichst dem mutmaßlichen Wunsch des Anwenders entsprochen.

Für das Web kommen hierbei Techniken zum Einsatz, die wir bereits aus dem Textsatz kennen: Wir verdrahten keine Größen hart. Statt dessen werden möglichst

| CTAN: Comprehensiye Tex Archive Network - Reweasel                                                                                                    |                                                                                                    |
|----------------------------------------------------------------------------------------------------|----------------------------------------------------------------------------------------------------|
| File Edit View History Bookmarks Tools Help                                                                                                    |                                                                                                    |
| 命国                                                                                                    | V <b>N</b> Google                                                                                                    |
| er-2<br>to Oper Indig - thongloden hoout<br><b>CTAN</b><br><b>Comprehensive TEX Archive Network</b><br><b>ILL</b> , the DC                                                                                               | van oor volker (2011 hot to Gott help. thongo demi) om<br><b>Wallp-Volume</b><br>Settings Help<br>CONTENT IN ACEADEM - VENT THE IN OTHERWOOD CROSS<br>Tempont<br><b>Anchrotent horr<sub>e</sub></b><br>www.commission.com/standard.com<br>in for books that contain a lot of<br><b>Smashiviou</b><br>y vy format, you will be<br><b>College of Links</b><br>$ \epsilon$ $\mathcal{N}$ $\mathbb{H}$ |
| Upload<br>Search<br>Home<br>Browse<br>Location: CTAN Comprehensive TAX Archive Network                                                                                                    |                                                                                                    |
| The Comprehensive TEX Archive Network<br>The Comprehensive TeX Archive Network (CTAN) is the central place for all kinds of material around TeX. CTAN has many thousands of items which can be downloaded and used imme- |                                                                                                    |
| diately.<br><b>Search on CTAN</b>                                                                                                    | TEX                                                                                                    |
| The contents of CTAN can be searched with full-text search. This search considers the description, the doc-<br>umentation, and the authors.                                                                              | TcX is a typesetting program designed for high-quality composition of<br>material that contains a lot of mathematical and technical expressions.<br>It has been adopted by many authors and publishers who generate<br>technical books and papers. It was created by Professor Donald Knuth                                                                                                    |
| Search<br>If you want to have finer control on the parameters of the search you can use the advanced search form in-                                                                                                    | of Stanford University, originally for preparation of his book series "The<br>Art of Computer Programming", TcX has been made freely available by<br>Knuth.                                                                                                    |
| stead.                                                                                                    | From these origins a whole eco-system of distributions, macro pack-<br>ages, and supporting programs has arosen.                                                                                                    |
| <b>Browse CTAN</b>                                                                                                    | more                                                                                                    |
| This Web interface to CTAN provides a view on the directories and files in the archive. The files and some<br>directories as a whole can be immediately be downloaded. You can immediately go to the                     | Download a T <sub>F</sub> X System                                                                                                    |
| o archive directory                                                                                                    | CTAN provides complete ready-to run T:X systems for various plat-                                                                                                    |
| o list of packages                                                                                                    | forms:                                                                                                    |
| o list of topics                                                                                                    | o TEX Live a cross-platform TEX system. It includes support for most                                                                                                    |
| o Est of authors                                                                                                    | Heis like asstered including CARRI into Man OC V. and Mindered                                                                                                    |

Abbildung 10: Der Skin »sketch«

relative Größen verwendet. Dies bedeutet beispielsweise, dass Breiten in Prozent der Fensterbreite oder in em oder in ex angegeben werden. Die beiden letzten Möglichkeiten passen ein Element an die vom Nutzer eingestellte Schriftgröße an.

Wir können aber noch weiter gehen. Mit CSS3 ist es möglich, das Layout noch weitergehender anzupassen. Normalerweise wird ein zweispaltiges Layout verwendet, sofern genügend Raum zur Verfügung steht. Auf kleinen Ausgabegeräten reduziert sich das automatisch auf ein einspaltiges Layout. Die Definition von Minimal- und Maximalbreiten vermeidet Zeilenlängen, die zu lang oder zu kurz sind. Damit wird die Lesbarkeit unterstützt.

Ein Nebenaspekt ist das Bild (TEX-Löwe), das normalerweise rechts oben angezeigt wird. Wenn der Platz eng wird, dann wird dieses Bild weggelassen.

Damit haben wir gesehen, wie wir verschiedene Konzepte aus der Welt des Textsatzes ins Web transportieren können um die Lesbarkeit zu unterstützen. Selbst in dieser Technologie können die lange bekannten und etablierten Regeln angewendet werden, um das »Nutzererlebnis« zu verbessern.

Schnappschüsse sind in den Abbildungen 1 und 11 zu sehen. Man kann all diese Effekte am einfachsten live erleben, indem man das Browser-Fenster auf dem Desktop-PC, dem Laptop oder dem Smartphone in der Größe verändert. Jeder sollte sich Zeit nehmen und etwas damit experimentieren.

## Besucht www.ctan.org

Wir haben einige Eigenschaften des neuen CTAN-Portals gesehen. Trotzdem ist es das Beste, das Web mit einem Browser zu erleben und sich durch die Seiten zu klicken. In diesem Sinne ist jeder herzlich eingeladen, den neuen Auftritt auszuprobieren. Auf dass http://www.ctan.org/ gefallen möge und TEX weiterhin vielfältig eingesetzt wird.

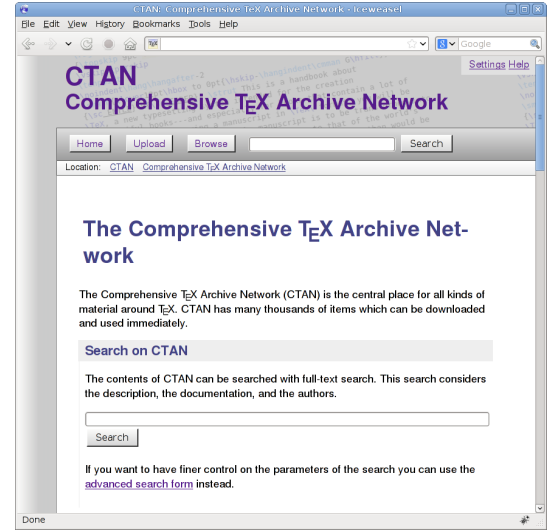

Abbildung 11: Die Startseite in einem schmalen Fenster

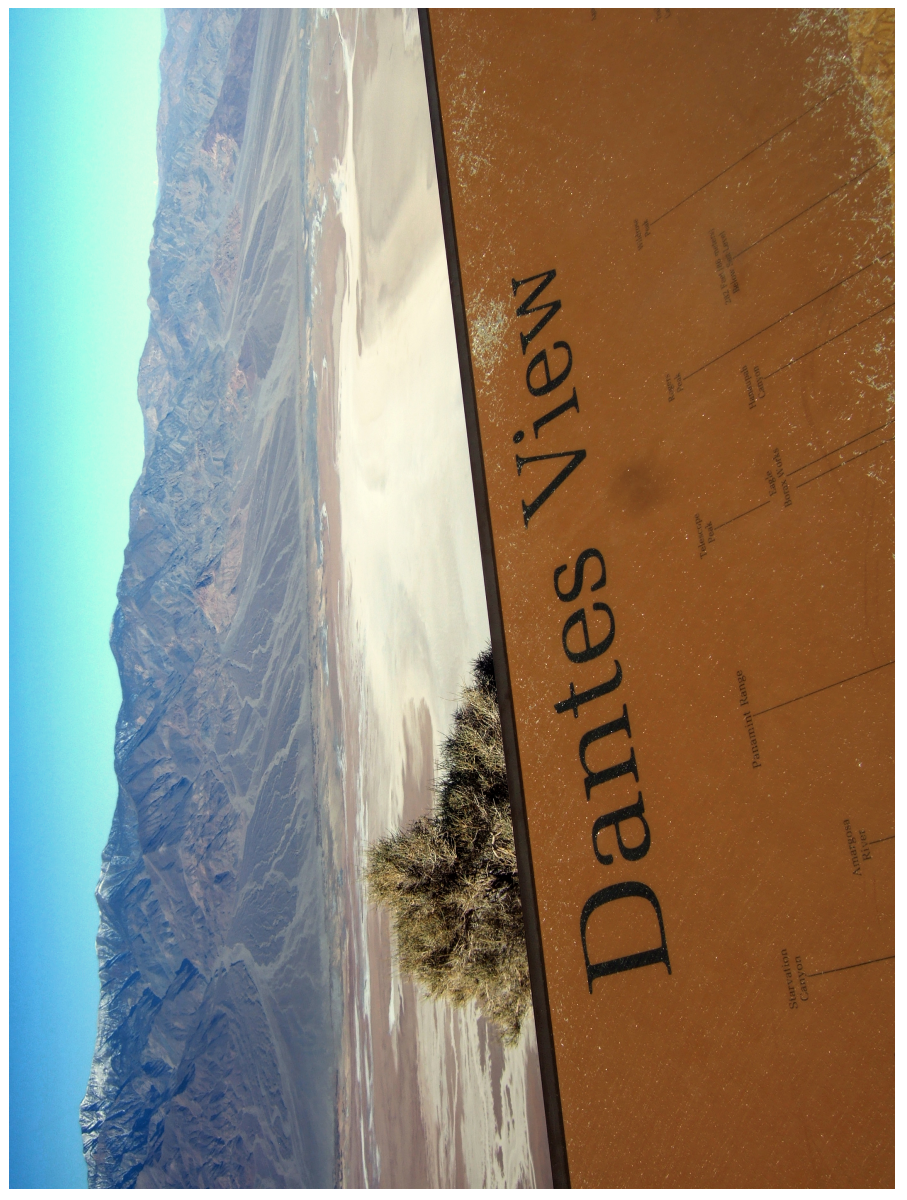

Foto: Erhard Pross

## Neue Pakete auf CTAN

## Jürgen Fenn

Der Beitrag stellt neue Pakete auf CTAN seit der letzten Ausgabe bis zum Redaktionsschluss vor. Die Liste folgt der umgekehrten chronologischen Reihenfolge. Reine Updates werden nicht aufgeführt. Die Angaben können auf der ctan-ann-Mailingliste verfolgt werden, die auch über Twitter und Identi.ca als @ctanannounce verfügbar sind.

- pst-vectorian von Patrick Fradin dient zum Zeichnen von Ornamenten mit PSTricks. CTAN:graphics/pstricks/contrib/pst-vectorian
- xetex-tibetan von Daniel Stender beinhaltet die Input-Mappings, um Tibetisch mit Hilfe von XETEX setzen zu können.

CTAN:macros/xetex/generic/tibetan

copypaste von Eduardo C. Lourenço dient zum dynamischen Zitieren externer Dokumente in einem Text.

CTAN:macros/latex/contrib/copypaste

minifp von Dan Luecking ist sozusagen eine »kleine Version« von fp und dient zum Rechnen mit Festkommazahlen mit einer Genauigkeit von sieben Stellen, einschließlich trigonometrischen Funktionen und Quadratwurzeln.

CTAN:macros/generic/minifp

multiexpand von Bruno Le Floch enthält Makros, die »zu viele« \expandafter-Befehle in Plain TFX, LTFX und ConTFXt vermeiden sollen. Der Autor gibt zu, dass er das Paket geschrieben hatte, bevor er den entsprechenden Mechanismus von ETEX3 verstanden hatte, und empfiehlt nunmehr die Verwendung von ETEX3.

CTAN:macros/latex/contrib/multiexpand

tikzinclude von Ferdinand Schwenk erlaubt es, gezielt auf eines von mehreren TikZ-Bildern zuzugreifen, die in derselben Datei definiert sind.

CTAN:graphics/pgf/contrib/tikzinclude

sa-tikz von Claudio Fiandrino dient zum Zeichnen von Switching-Architekturen mit Hilfe von TikZ.

CTAN:graphics/pgf/contrib/sa-tikz

xpicture von Robert Fuster sind Erweiterungen zu den Paketen pict2e und curv2e zum Zeichnen u. a. von Funktionsgraphen, parametrischen Kurven und zur Verwendung von Polarkoordinaten.

CTAN:macros/latex/contrib/xpicture

uni-wtal-lin von Carsten Ace Dahlmann ist ein biblatex-Zitierstil, der für Sprachwissenschaftler an der Universität Wuppertal entwickelt worden ist.

CTAN:macros/latex/contrib/biblatex-contrib/uni-wtal-lin

abnTeX2 von Lauro Cesar Araujo dient zum Schreiben von brasilianischen technikwissenschaftlichen Arbeiten nach den Vorgaben der ABNT.

CTAN:macros/latex/contrib/abntex2

- aecc von Luis Rivera ist ein Satz virtueller Schriften auf Basis der Concrete-Fonts, die die T1-Kodierung beinahe vollständig (also nur lückenhaft) abbilden. CTAN:fonts/aecc
- backnaur von Adrian Robson dient zum Setzen von Backus-Naur-Form-Definitionen (BNF), die im Compilerbau verwendet werden.

CTAN:macros/latex/contrib/backnaur

concepts von Michiel Helvensteijn erlaubt dem Autor, formale »Konzepte« von Namen, Beschreibungen und Symbolen zu definieren, um ihre konsistente Verwendung in einem Dokument sicherzustellen. Das Paket wurde für Arbeiten aus dem Bereich der Mathematik oder der theoretischen Informatik entworfen.

CTAN:macros/latex/contrib/concepts

tableof von Jean-François Burnol ermöglicht es, die Einträge im Inhaltsverzeichnis mit Tags zu versehen und auf dieser Grundlage nur bestimmte Einträge als Verzeichnis auszugeben.

CTAN:macros/latex/contrib/tableof

ocg-p von Werner Moshammer unterstützt Optional Content Groups (OCG) in PDFs und ersetzt das Paket ocg, das zusammen mit Asymptote verteilt wird. Auch geschachtelte OCGs sind damit möglich.

CTAN:macros/latex/contrib/ocg-p

spelling von Stephan Hennig ergänzt die Rechtschreibprüfung für LuaTEX-Dokumente und setzt auf Aspell oder Hunspell auf. Auf Wunsch können Rechtschreibfehler in der PDF-Ausgabe hervorgehoben werden.

CTAN:macros/luatex/latex/spelling

librebaskerville von Bob Tennent ist eine LATEX-Unterstützung für die Schriftfamilie Libre Baskerville von Pablo Impallaris. Die fehlende Fettkursive wird durch eine schräggestellte Version des fetten Schnitts ersetzt.

CTAN:fonts/librebaskerville

apptools von Sebastian Kuhnert dient zum Anpassen von Anhängen eines Dokuments. Ähnlich wie in KOMA-Script, kann damit Code zu Beginn eines Anhangs ausgeführt werden, dies jedoch unabhängig von der verwendeten ETEX-Klasse.

CTAN:macros/latex/contrib/apptools

- commado von Uwe Lück ist ein Bundle aus den zwei Paketen commando und filesdo, mit denen ein Befehl auf die Elemente einer komma-separierten Liste angewendet werden kann bzw. auf die Dateien, die in einer solchen Liste genannt werden. CTAN:macros/generic/commado
- garamondx von Michael Sharpe ergänzt die Schriftart URW GaramondNo8 in dem Paket urw-garamond um Kapitälchen, F-Ligaturen und Mediävalziffern. Außerdem enthält es eine passende Kursive für den Mathematiksatz mit der Schrift newtx. CTAN:fonts/garamondx

etoc von Jean-François Burnol erlaubt wohl tatsächlich die ziemlich »vollständige Kontrolle« über alle Teile des Inhaltsverzeichnisses und ändert auch den Befehl \tableofcontents weitgehend.

CTAN:macros/latex/contrib/etoc

babel-beta von Javier Bezos ist die Testversion des bekannten babel-Pakets von Johannes Braams, dessen Kernel Bezos derzeit für die Version 3.9 neu schreibt (die einzelnen Sprachmodule bleiben davon unberührt).

CTAN:macros/latex/exptl/babel-beta

- mkstmp\_pro von D. P. Story erzeugt beliebige Markierungen, die mit dem Adobe Distiller als Kommentare in PDFs eingefügt werden können. CTAN:macros/latex/contrib/mkstmpdad
- pdftricks2 von Christian Reibiger wurde von dem Paket pdftricks angeregt und erlaubt es, pstricks-Code in Dokumenten zu verwenden, die mit pdfTFX kompiliert werden. CTAN:graphics/pdftricks2

# Bücher und Rezensionen

#### CSTUG:

ZPRAVODAJ, Československého sdružení uživatelů TFXu; 2011, Nr. 2–4 336 Seiten; ISSN 1211-6661; 6 € für Mitglieder von DANTE e.V., versandkostenfrei. Die Beiträge sind größtenteils auf Englisch.

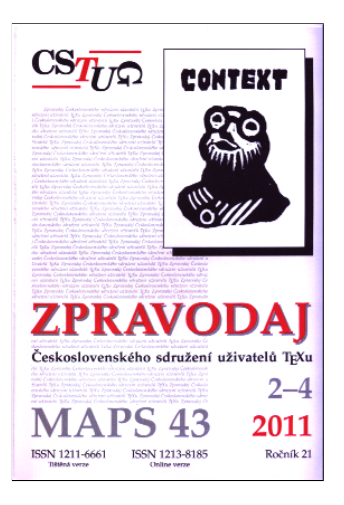

## Edition  $\text{d}\Omega \cap \text{te}$  – Neuerscheinung

#### Herbert Voß:

Einführung in LuaTEX und LuaLTEX; 1. Auflage; DANTE e.V., Lehmanns Media, 2013 224 Seiten; ISBN 978-3-86541-530-1; 17,95 e (Ladenpreis) bzw. 14,– e für Mitglieder von DANTE e.V., jeweils versandkostenfrei.

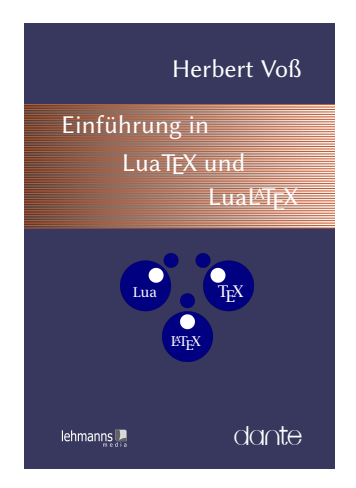

## Bestellung

Bitte schicken Sie eine E-Mail an office@dante.de mit Angabe von Name, Anschrift, Mitgliedsnummer und Anzahl der Exemplare, und überweisen Sie den Betrag auf das Konto von DANTE e.V. oder bezahlen Sie per PayPal. Die Kontonummer finden Sie am Ende dieses Heftes und Informationen zu PayPal auf http://www.dante.de/ index/Intern/Zahlung.html.

Bitte beachten Sie für Bestellungen bei DANTE e.V. folgende Informationen zum Widerrufsrecht: Käufer können bei Bestellungen per E-Mail, Internet, Brief oder Telefon den Kaufvertrag innerhalb einer Frist von 14 Tagen ab Erhalt der Ware per Brief, Fax oder E-Mail oder durch Rücksendung der Ware widerrufen (siehe Kontaktadresse). Zur Wahrung der Frist genügt die rechtzeitige Absendung des Widerrufs oder der Ware. Bei einem Bestellwert bis  $40, - \epsilon$  hat der Besteller die Rücksendekosten zu tragen. Bei Verschlechterung der Ware, die über die übliche Prüfung der Ware hinausgeht, hat der Besteller gegebenenfalls Wertersatz zu leisten.

## Die CONTE-Edition

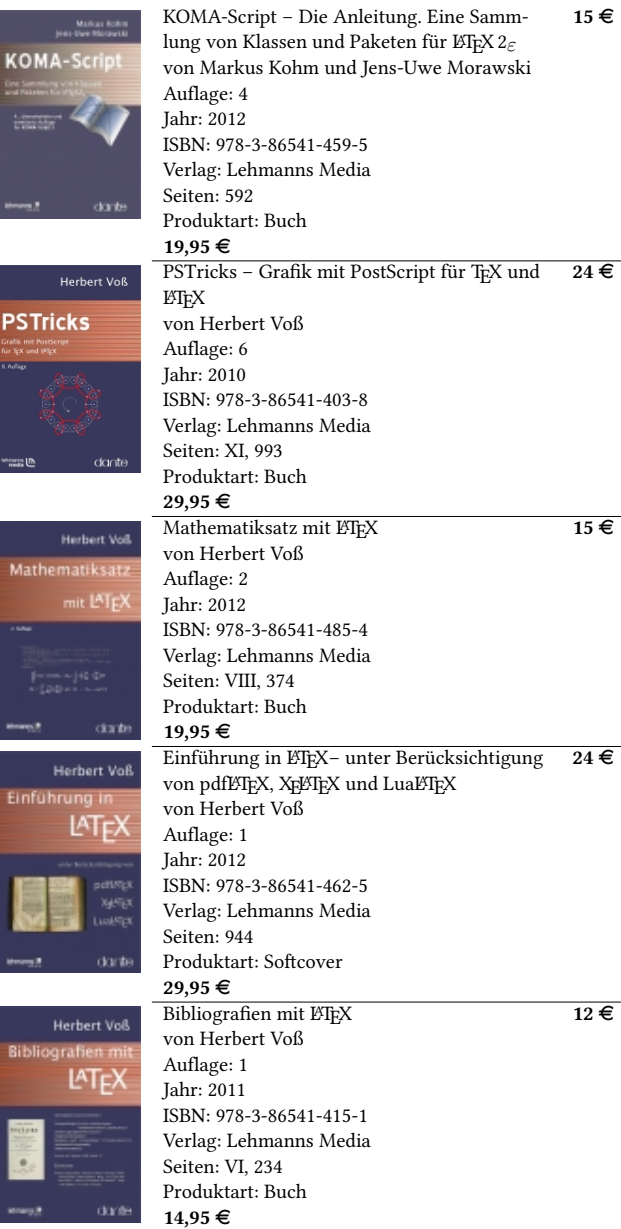

**DANTE** 

#### Bestellung für Mitglieder von DANTE e.V.

Bitte schicken Sie eine E-Mail an office@dante.de mit Angabe von Name, Anschrift, Mitgliedsnummer und Anzahl der Exemplare, und überweisen Sie den Betrag auf das Konto von DANTE e.V. oder bezahlen Sie per PayPal. Die Kontonummer finden Sie am Ende dieses Heftes und Informationen zu PayPal auf http://www.dante.de/index/ Intern/Zahlung.html.

Bitte beachten Sie für Bestellungen bei DANTE e.V. folgende Informationen zum Widerrufsrecht: Käufer können bei Bestellungen per E-Mail, Internet, Brief oder Telefon den Kaufvertrag innerhalb einer Frist von 14 Tagen ab Erhalt der Ware per Brief, Fax oder E-Mail oder durch Rücksendung der Ware widerrufen (siehe Kontaktadresse). Zur Wahrung der Frist genügt die rechtzeitige Absendung des Widerrufs oder der Ware. Bei einem Bestellwert bis 40,– $\in$  hat der Besteller die Rücksendekosten zu tragen. Bei Verschlechterung der Ware, die über die übliche Prüfung der Ware hinausgeht, hat der Besteller gegebenenfalls Wertersatz zu leisten.

## Bestellung für Nichtmitglieder

In der Buchhandlung Lehmanns können alle Bücher erworben werden. Eine versandkostenfreie Online-Bestellung unter http://www.lehmanns. de?p=dan ist ebenfalls möglich.

62

DANTE

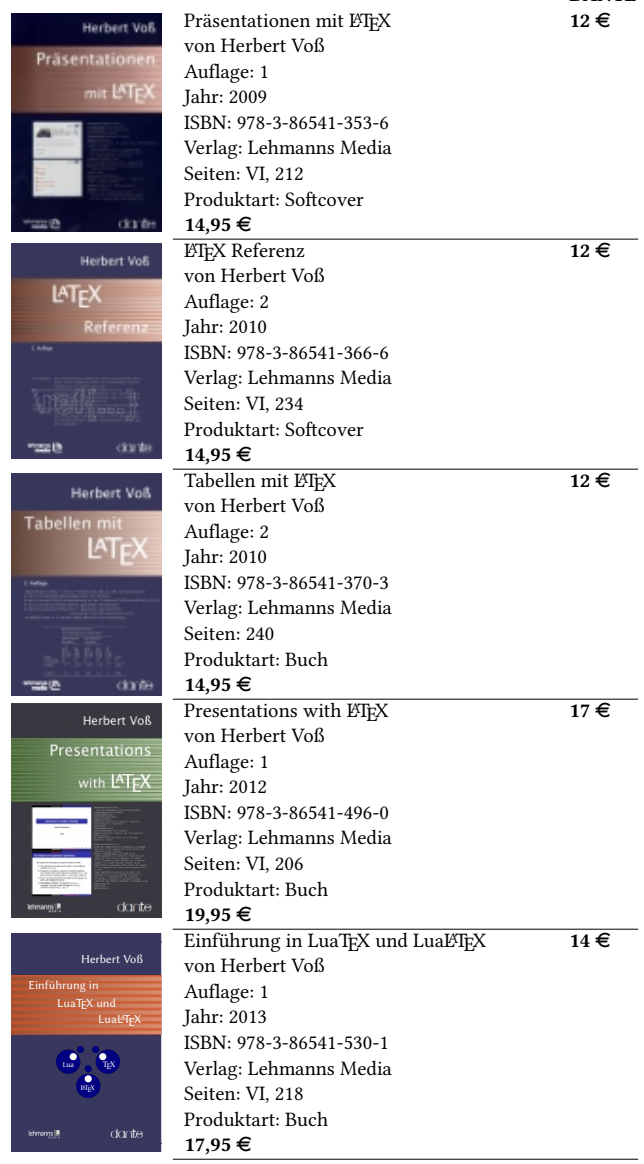

# Spielplan

## Termine

## 2013

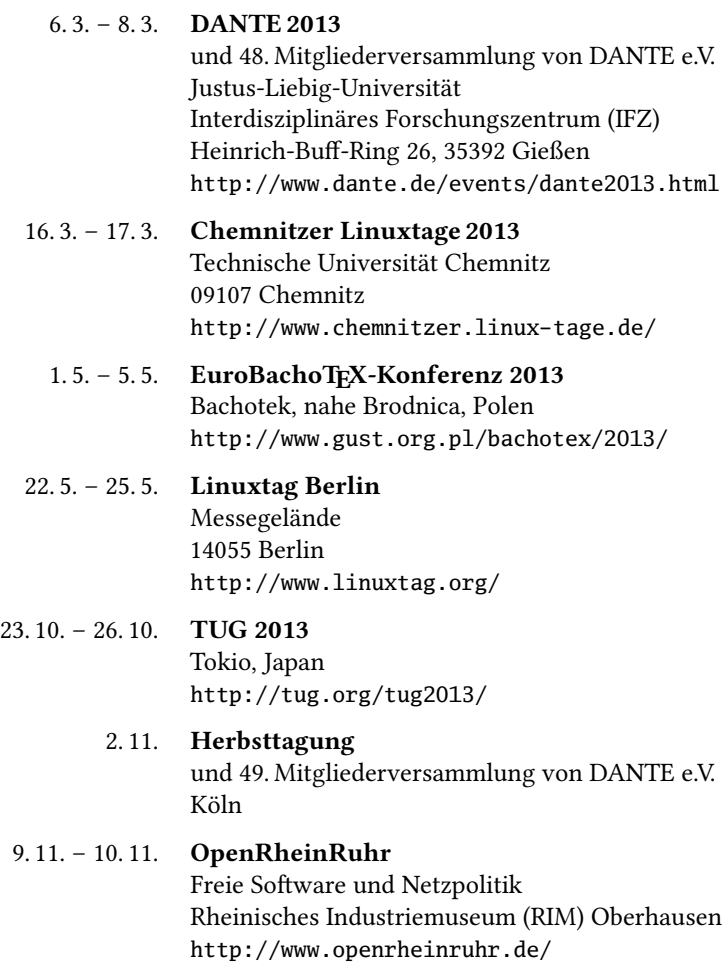

## Stammtische

In verschiedenen Städten im Einzugsbereich von DANTE e.V. finden regelmäßig Treffen von TEX-Anwendern statt, die für jeden offen sind. Im WWW gibt es aktuelle Informationen unter http://projekte.dante.de/Stammtische/WebHome.

#### Aachen

Torsten Bronger, bronger@physik.rwth-aachen.de Gaststätte Knossos, Templergraben 28, 52062 Aachen Zweiter Donnerstag im Monat, 19.00 Uhr

#### Berlin

Michael-E. Voges, Tel.: (03362) 50 18 35, Emailmevoges@t-online.de Mantee – Café Restaurant, Chausseestraße 131, 10115 Berlin Zweiter Donnerstag im Monat, 19.00 Uhr

#### Bielefeld

Jürgen Schwarze, Tel.: (0521) 5 57 39 06, juergen.schwarze@bitel.net Ferdis Pizza Pinte, Schmiedestraße 9, 33613 Bielefeld, Zweiter Montag im Monat, 19.30 Uhr

#### Bremen

Winfried Neugebauer, Tel.: 0176 60 85 43 05, tex@wphn.de Wechselnder Ort Erster Donnerstag im Monat, 18.30 Uhr

#### Erlangen

Walter Schmidt, Peter Seitz,

w.a.schmidt@gmx.net Gaststätte »Deutsches Haus«, Luitpoldstraße 25, 91052 Erlangen Dritter Dienstag im Monat, 19.00 Uhr

#### Frankfurt

Harald Vajkonny, http://wiki.lug-frankfurt.de/TeXStammtisch Restaurant »Zum Jordan«, Westerbachstr. 7, 60489 Frankfurt Zweimonatlich, Vierter Donnerstag im Monat, 19.30 Uhr

#### Hamburg

Lothar Fröhling, lothar@thefroehlings.de Restaurant Sandstuv, Neue Straße 17, 21073 Hamburg-Harburg Letzter Dienstag im Monat, 19.00 Uhr

#### Hannover

Mark Heisterkamp, heisterkamp@rrzn.uni-hannover.de Seminarraum RRZN, Schloßwender Straße 5, 30159 Hannover Zweiter Donnerstag im Monat, 18.30 Uhr

#### Heidelberg

Martin Wilhelm Leidig, Tel.: (06203) 40 22 03, moss@moss.in-berlin.de Anmeldeseite zur Mailingliste: http://mailman.moss.in-berlin.de/mailman/listinfo/ stammtisch-hd-moss.in-berlin.de Wechselnder Ort Letzter Freitag im Monat, ab 19.30 Uhr

#### Karlsruhe

Klaus Braune, Tel.: (0721) 608-4 40 31,

klaus.braune@kit.edu, SCC (Steinbuch Centre for Computing) des KIT (vormals Universität Karlsruhe, Rechenzentrum), Zirkel 2, 2. OG, Raum 203, 76131 Karlsruhe Erster Donnerstag im Monat, 19.30 Uhr

#### Köln

Helmut Siegert Institut für Kristallographie, Zülpicher Straße 49b, 50674 Köln Letzter Dienstag im Monat, 19.30 Uhr

#### München

Uwe Siart,

uwe.siart@tum.de, http://www.siart.de/typografie/stammtisch.xhtml Erste Woche des Monats an wechselnden Tagen, 19.00 Uhr

#### Stuttgart

Bernd Raichle, bernd.raichle@gmx.de Bar e Ristorante »Valle«, Geschwister-Scholl-Straße 3, 70197 Stuttgart Zweiter Dienstag im Monat, 19.30 Uhr

#### Trier

Martin Sievers,

tex-stammtisch-trier@schoenerpublizieren.de

nach Vereinbarung

#### Wuppertal

Andreas Schrell, Tel.: (02193) 53 10 93, as@schrell.de Restaurant Croatia »Haus Johannisberg«, Südstraße 10, 42103 Wuppertal Zweiter Donnerstag im Monat, 19.30 Uhr

#### Würzburg

Bastian Hepp, LaTeX@sning.de nach Vereinbarung

# Adressen

#### DANTE, Deutschsprachige Anwendervereinigung TEX e.V. Postfach 10 18 40 69008 Heidelberg

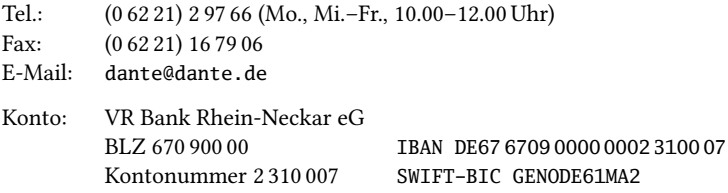

## Präsidium

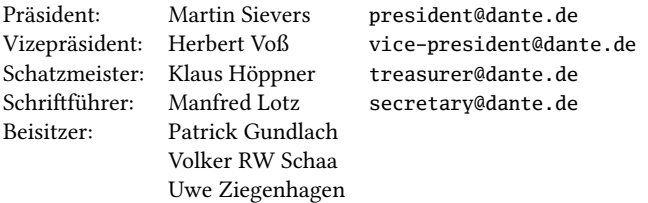

## Ehrenmitglieder

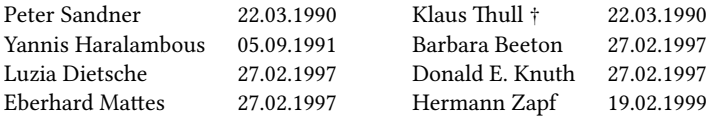

## Server

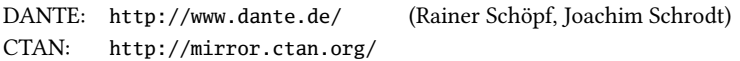

## FAQ

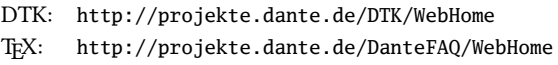

## Autoren/Organisatoren

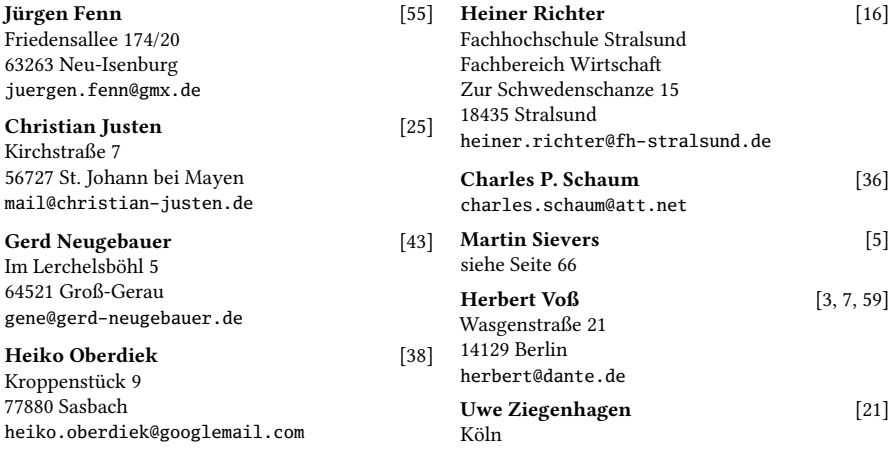

# Die TrXnische Komödie

25. Jahrgang Heft 1/2013 Februar 2013

#### Impressum

#### Editorial

#### Hinter der Bühne

5 Grußwort

#### Bretter, die die Welt bedeuten

- 7 Die Schrift Venturis
- 16 Interaktives Steuerlehreprojekt mit dem EIEX-Paket gamebook.sty<br>21 Rollun-Displays mit EIEX erstellen
- Rollup-Displays mit LTFX erstellen
- 25 **LATEX** im Pfarrdienst

#### Tipps und Tricks

- 36 Obfuscated partridge in a pear tree
- 39 Autorenregister mit Fortschrittsanzeige

#### Von fremden Bühnen

- 43 CTAN: Relaunch des Web-Auftritts
- 56 Neue Pakete auf CTAN

#### Bücher und Rezensionen

59 Edition  $\text{OQ} \cap \text{I} \ominus - \text{Neuerschening}$ 

#### Spielplan

- 63 Termine
- 64 Stammtische

#### Adressen

67 Autoren/Organisatoren